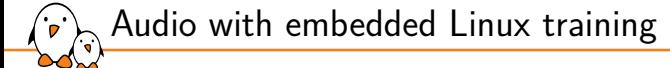

Audio with embedded Linux training

© Copyright 2004-2024, Bootlin. Creative Commons BY-SA 3.0 license. Latest update: May 17, 2024.

Document updates and training details: https://bootlin.com/training/audio

Corrections, suggestions, contributions and translations are welcome! Send them to feedback@bootlin.com

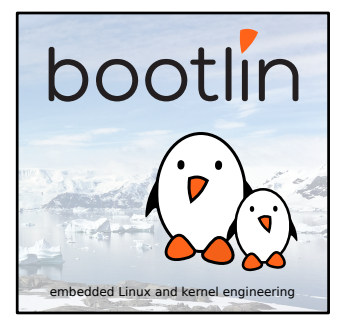

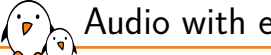

### Audio with embedded Linux training

- ▶ These slides are the training materials for Bootlin's *Audio with embedded Linux* training course.
- ▶ If you are interested in following this course with an experienced Bootlin trainer, we offer:
	- *•* **Public online sessions**, opened to individual registration. Dates announced on our site, registration directly online.
	- *•* **Dedicated online sessions**, organized for a team of engineers from the same company at a date/time chosen by our customer.
	- *•* **Dedicated on-site sessions**, organized for a team of engineers from the same company, we send a Bootlin trainer on-site to deliver the training.
- ▶ Details and registrations: https://bootlin.com/training/audio
- ▶ Contact: training@bootlin.com

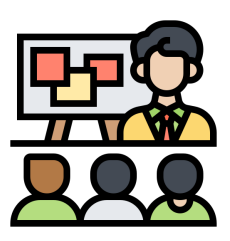

*Icon by Eucalyp, Flaticon*

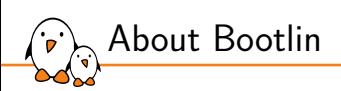

## About Bootlin

© Copyright 2004-2024, Bootlin. Creative Commons BY-SA 3.0 license. Corrections, suggestions, contributions and translations are welcome!

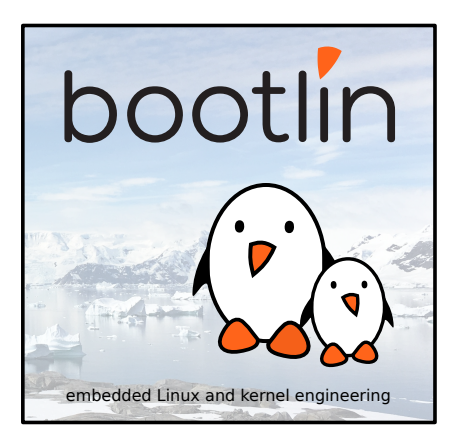

### Bootlin introduction

#### ▶ Engineering company

 $(\cdot, \cdot)$ 

- In business since 2004
- *•* Before 2018: *Free Electrons*
- ▶ Team based in France and Italy
- ▶ Serving **customers worldwide**

#### ▶ **Highly focused and recognized expertise**

- *•* Embedded Linux
- *•* Linux kernel
- *•* Embedded Linux build systems
- ▶ **Strong open-source** contributor
- ▶ Activities
	- *•* **Engineering** services
	- *•* **Training** courses
- ▶ https://bootlin.com

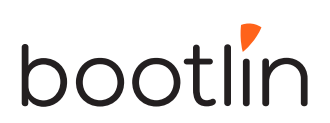

Bootlin engineering services

#### Bootloader / **Linux kernel Linux BSP** firmware porting and development, development driver maintenance development and upgrade U-Boot, Barebox. OP TEE. TF A. / **Embedded Linux** Open-source Embedded Linux upstreaming integration build systems Boot time, real-time, Get code integrated security, multimedia, in upstream Yocto, OpenEmbedded, Linux, U-Boot, Yocto, Buildroot, networking Buildroot....

Bootlin training courses

 $\sum_{\mathbf{r}}$ 

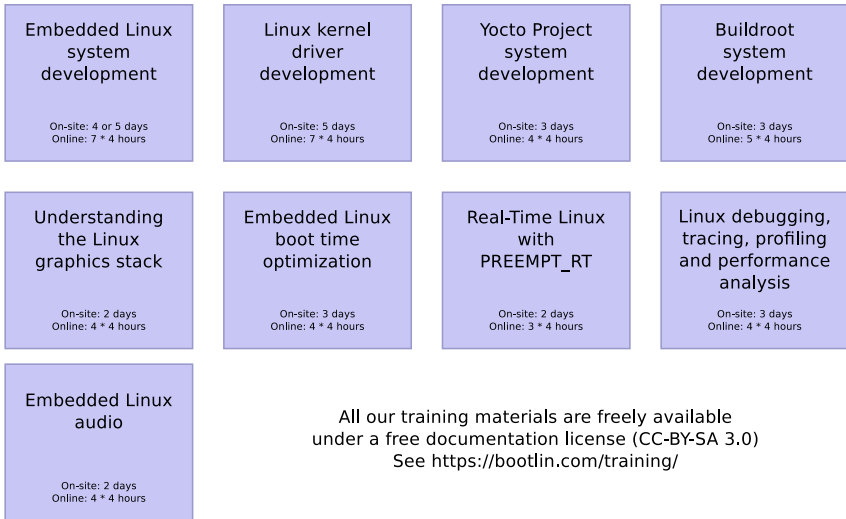

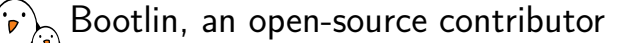

#### ▶ Strong contributor to the **Linux** kernel

- *•* In the top 30 of companies contributing to Linux worldwide
- *•* Contributions in most areas related to hardware support
- *•* Several engineers maintainers of subsystems/platforms
- *•* 8000 patches contributed
- *•* https://bootlin.com/community/contributions/kernel-contributions/

#### ▶ Contributor to **Yocto Project**

- *•* Maintainer of the official documentation
- *•* Core participant to the QA effort
- ▶ Contributor to **Buildroot**
	- *•* Co-maintainer
	- *•* 5000 patches contributed
- ▶ Significant contributions to U-Boot, OP-TEE, Barebox, etc.
- ▶ Fully **open-source training materials**

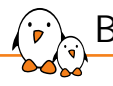

### Bootlin on-line resources

- $\triangleright$  Website with a technical blog: https://bootlin.com
- **Engineering services:** https://bootlin.com/engineering
- ▶ Training services: https://bootlin.com/training
- ▶ Twitter: https://twitter.com/bootlincom
- ▶ LinkedIn: https://www.linkedin.com/company/bootlin
- ▶ Elixir browse Linux kernel sources on-line: https://elixir.bootlin.com

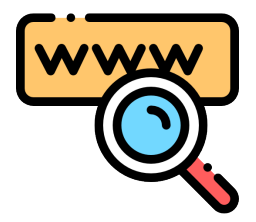

*Icon by Freepik, Flaticon*

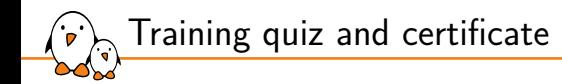

- ▶ You have been given a quiz to test your knowledge on the topics covered by the course. That's not too late to take it if you haven't done it yet!
- $\triangleright$  At the end of the course, we will submit this quiz to you again. That time, you will see the correct answers.
- ▶ It allows Bootlin to assess your progress thanks to the course. That's also a kind of challenge, to look for clues throughout the lectures and labs / demos, as all the answers are in the course!
- ▶ Another reason is that we only give training certificates to people who achieve at least a 50% score in the final quiz **and** who attended all the sessions.

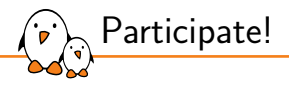

During the lectures...

- ▶ Don't hesitate to ask questions. Other people in the audience may have similar questions too.
- ▶ Don't hesitate to share your experience too, for example to compare Linux with other operating systems you know.
- ▶ Your point of view is most valuable, because it can be similar to your colleagues' and different from the trainer's.
- ▶ In on-line sessions
	- *•* Please always keep your camera on!
	- Also make sure your name is properly filled.
	- *•* You can also use the "Raise your hand" button when you wish to ask a question but don't want to interrupt.
- ▶ All this helps the trainer to engage with participants, see when something needs clarifying and make the session more interactive, enjoyable and useful for everyone.

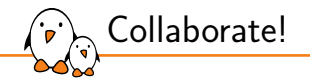

As in the Free Software and Open Source community, collaboration between participants is valuable in this training session:

- $\triangleright$  Use the dedicated Matrix channel for this session to add questions.
- ▶ If your session offers practical labs, you can also report issues, share screenshots and command output there.
- ▶ Don't hesitate to share your own answers and to help others especially when the trainer is unavailable.
- $\triangleright$  The Matrix channel is also a good place to ask questions outside of training hours, and after the course is over.

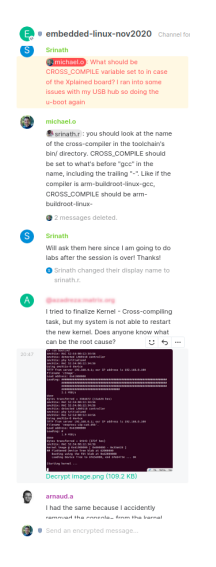

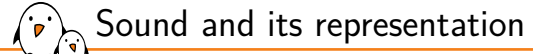

## Sound and its representation

bootlin embedded Linux and kernel engineering

© Copyright 2004-2024, Bootlin. Creative Commons BY-SA 3.0 license. Corrections, suggestions, contributions and translations are welcome!

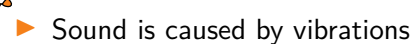

What is sound?

- Vibrations create waves, travelling through a medium
- ▶ Humans perceive acoustic waves with their ears, as eardrum are vibrating, converting the signal for the brain
- It is usually represented as a sine wave, however, it is a longitudinal wave (compression/rarefaction) in air and water and a transversal wave in solids.

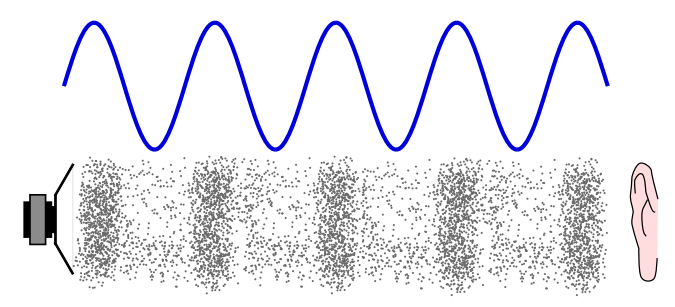

### Sound characteristics

- Sound waves have a frequency, measured in Hertz (Hz), this is the pitch of the sound.
- They also have an amplitude, measured in decibels (dB), this is the loudness of the sound.
- Multiple waves of different frequencies and amplitude combine to create the actual sound with different qualities and timbre.

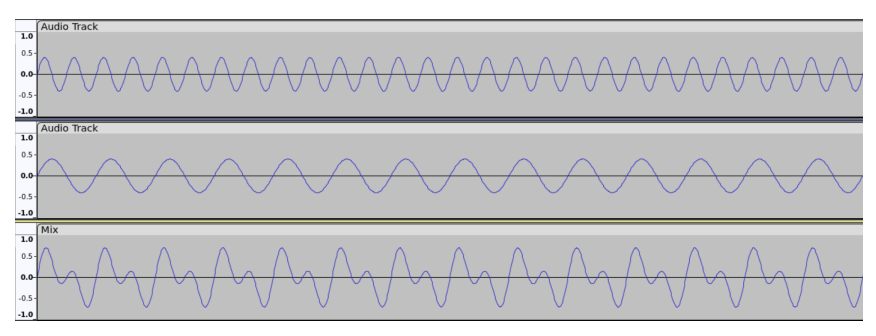

## Sound digitization - samples

Sound waves are continuous curves composed of a infinite number of points.

- For any point on the curve, it is possible to measure the audio level of this point.
- This is a sample. We can then take samples at regular interval to have a digital representation of the curve.

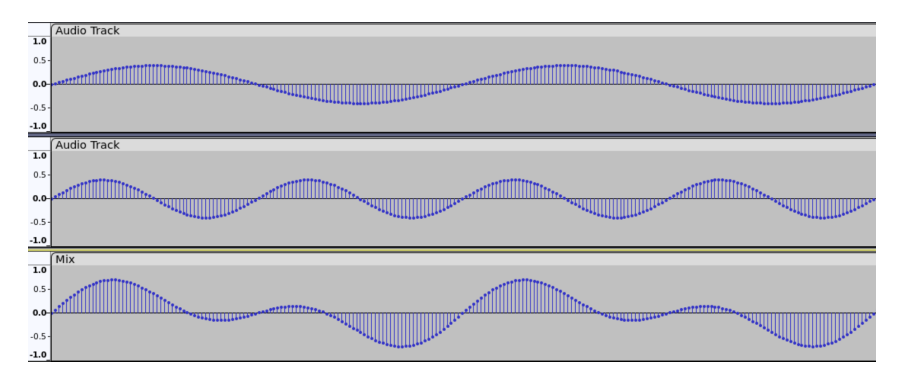

## Sound digitization - sample rate

- The sample rate, or sampling frequency is the number of samples taken per seconds.
- ▶ If the sampling frequency is too slow, we may have aliasing issues were the sampled signal doesn't match the analog signal.
- **▶ The Shannon-Nyquist theorem** states that the sampling frequency needs to be at least twice the maximum signal frequency to accurately digitize a signal.
- ▶ The Human ear can hear sound frequencies between approximately 20 Hz and 20 kHz.

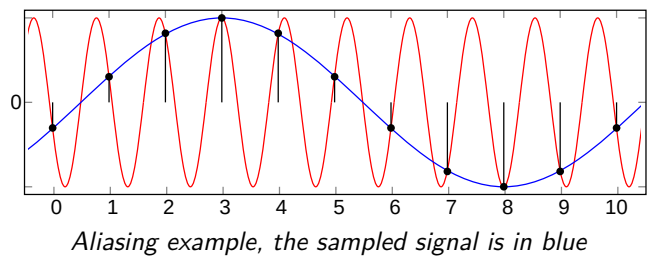

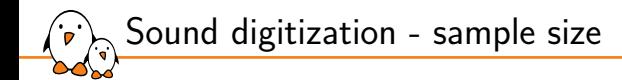

- $\triangleright$  The sample value varies from 0 to the maximum amplitude value.
- If the amplitude is 1.0, then it varies from  $-1.0$  and  $1.0$
- The sample size, in bits, then defines the resolution.
- Common sample sizes are 16 and 24 bits.
- 8 bits is getting very rare due to the poor audio quality and 32 bits samples can be used when specific alignment is required.

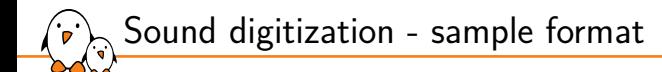

There are multiple ways to store samples in memory or on disk:

- ▶ as signed integers
- ▶ as unsigned integers
- ▶ as floating points

Also, they can be stored in little-endian or big-endian order. For 24bit samples, packing can also differ: either they are packed on 3 bytes or they can be packed in a 32bit integer with the most significant byte being ignored.

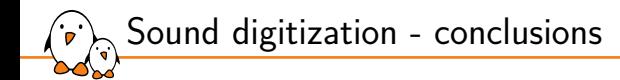

- ▶ We can then store sound as a sequence of samples and the specific sample rate that was used.
- ▶ This method is called Linear Pulse-code modulation or LPCM.
- ▶ A sampling rate of about 40kHz is needed.

Sound digitization - example WAV

#### WAV is a format based on RIFF and has the following header:

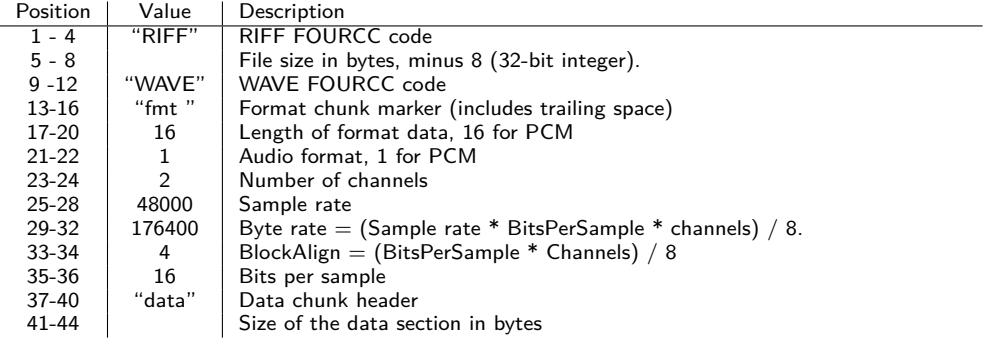

 $\sum_{i=1}^n$  Sound digitization - example WAV

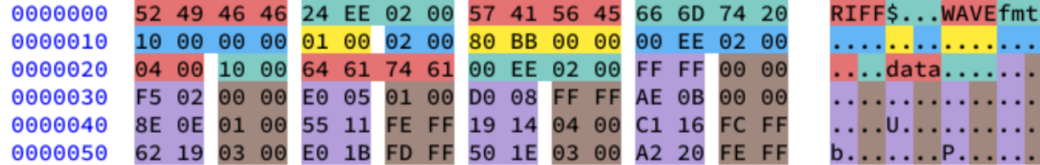

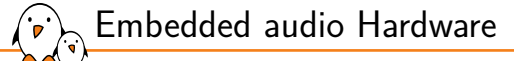

## Embedded audio Hardware

© Copyright 2004-2024, Bootlin. Creative Commons BY-SA 3.0 license. Corrections, suggestions, contributions and translations are welcome!

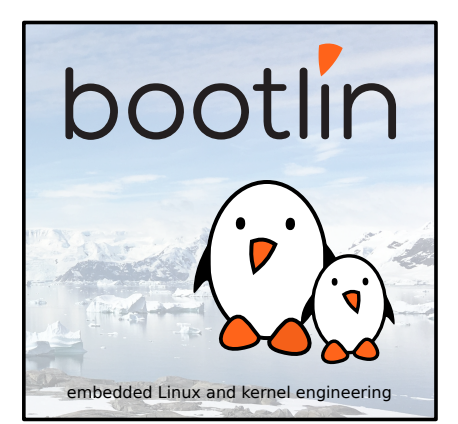

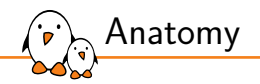

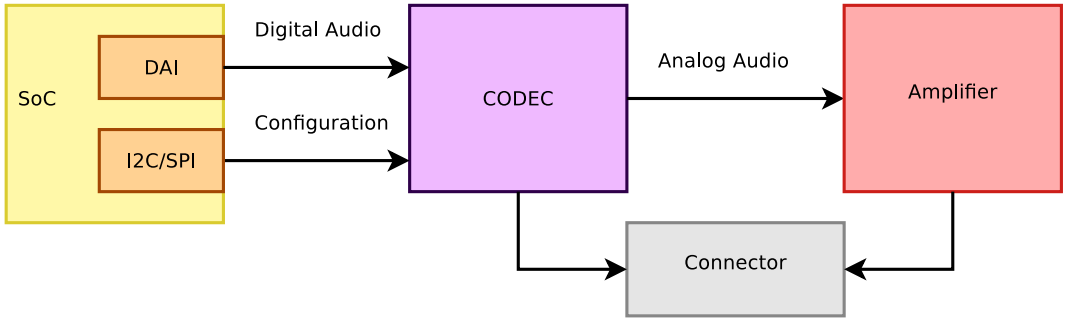

*Example of an embedded system sound card*

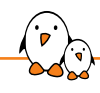

Embedded audio Hardware

# CODECs

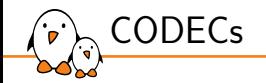

- ▶ A CODEC is a device that COdes and DECodes audio samples.
- It integrates an analog-to-digital converter (ADC) and a digital-to-analog converter (DAC) into a single chip.
- ▶ It converts a voltage signal from an analog input (e.g. microphone) to a sequence of samples or converts a stream of samples to a voltage for an analog output (e.g. speaker driver).
- ▶ It also has one or multiple digital audio interfaces (DAI) to transfer samples to or from a microcontroller or microprocessor.
- $\triangleright$  Usually an extra digital bus is used for configuration

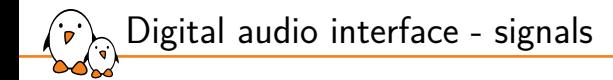

The CODEC DAI is a synchronous serial bus. A common PCM interface is represented here:

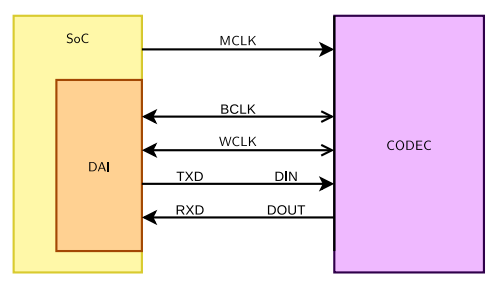

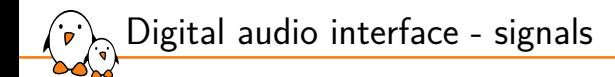

▶ The PCM DAI uses two clocks: the bit clock and the frame clock.

- *•* The bit clock is usually referred to as BCK or BCLK
- *•* The frame clock is often called FCLK/FSCK/FSCLK, LRCK/LRCLK (Left Right clock) or WCLK (word clock). Its rate is the sample rate also called Fs.
- *•* The relationship between BCK and FSCK is: bck = fsck ∗ Nchannels ∗ BitDepth
- $\blacktriangleright$  It also has one or multiple data lines.

## Digital audio interface - Data

▶ Codecs may have multiple data in or data out lines, one line per channel pair.

▶ Codecs may also have multiple DAI, one full interface for data in and one for data out.

#### e.g. AD1937 has:

- ▶ 8 DACs in 4 pairs, 4 ADCs in 2 pairs
- ▶ clocks for data-in: DBCLK, DLRCLK
- ▶ 4 data-in lines (DSDATA[1-4])
- ▶ clocks for data-out: ABCLK, ALRCLK
- ▶ 2 data-out lines (ASDATA[1-2])

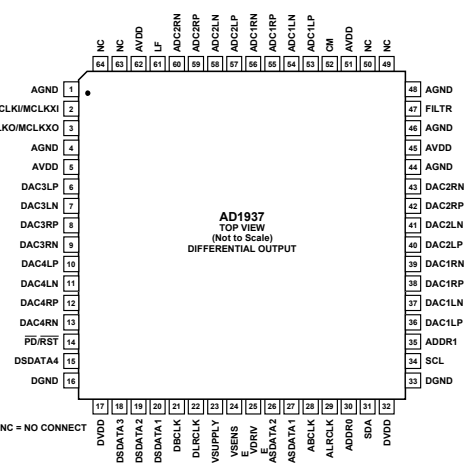

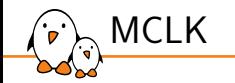

- ▶ MCLK is the codec clock. It is sometimes referred as the system clock. The IC needs it to be working.
- ▶ Some codecs will also require it to be able to use the control interface.
- Can be provided by the SoC when it has suitable clocks or a crystal.
- ▶ Some codecs are able to use BCLK or LRCLK as their clock, making MCLK optional.
- Usually the codecs will expect MCLK to be a multiple of BCLK. Usually specified as a multiple of Fs.

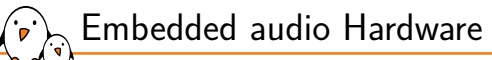

## SoC Digital Audio Interface

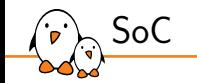

- ▶ The SoC also has a dedicated synchronous serial interface.
- ▶ Some are generic serial interfaces others are dedicated to audio formats.
- It has a DMA controller or a peripheral DMA controller (PDC) able to copy samples from memory to the serial interface registers or FIFO.
- $\blacktriangleright$  It quite often also has dedicated multimedia (audio/video) clocks.
- Examples: Atmel SSC, NXP SSI, NXP SAI, TI McASP
- Some SoCs have a separate SPDIF controller
- ▶ Some SoCs (Allwinner A33, Atmel SAMA5D2) have the codec and the amplifier on the SoC itself so the sound card is completely on the SoC.

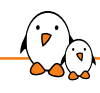

Embedded audio Hardware

Digital formats

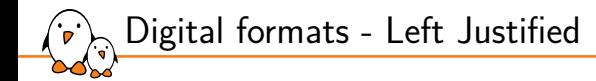

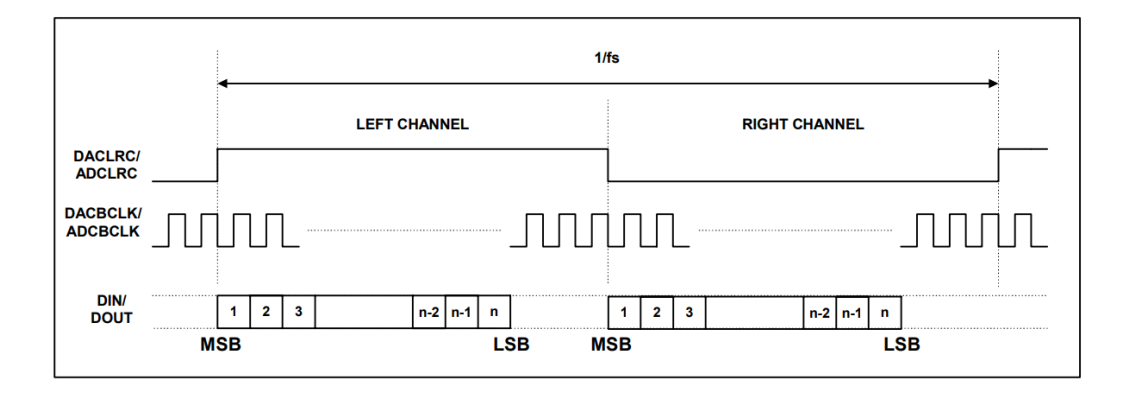

Digital formats - Right Justified

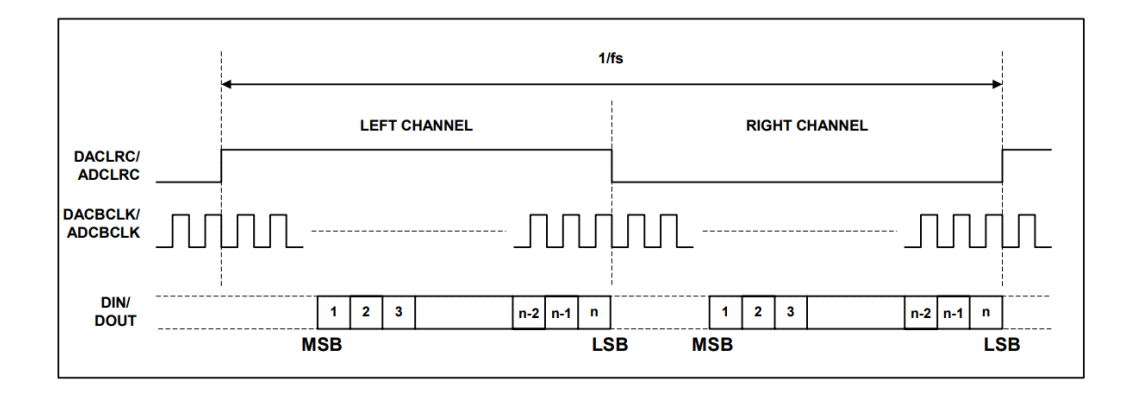

$$
\begin{array}{|c|c|}\hline \textbf{W} & \textbf{Digital formats - l2S} \\ \hline \textbf{W} & \textbf{W} & \textbf{W} \\ \hline \textbf{W} & \textbf{W} & \textbf{W} \\ \hline \textbf{W} & \textbf{W} & \textbf{W} \\ \hline \textbf{W} & \textbf{W} & \textbf{W} \\ \hline \end{array}
$$

۰

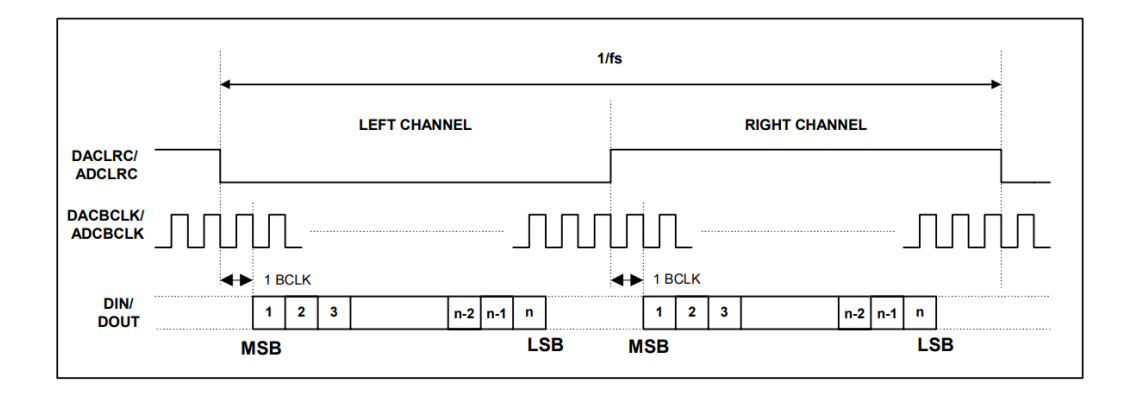

Digital formats - DSP A

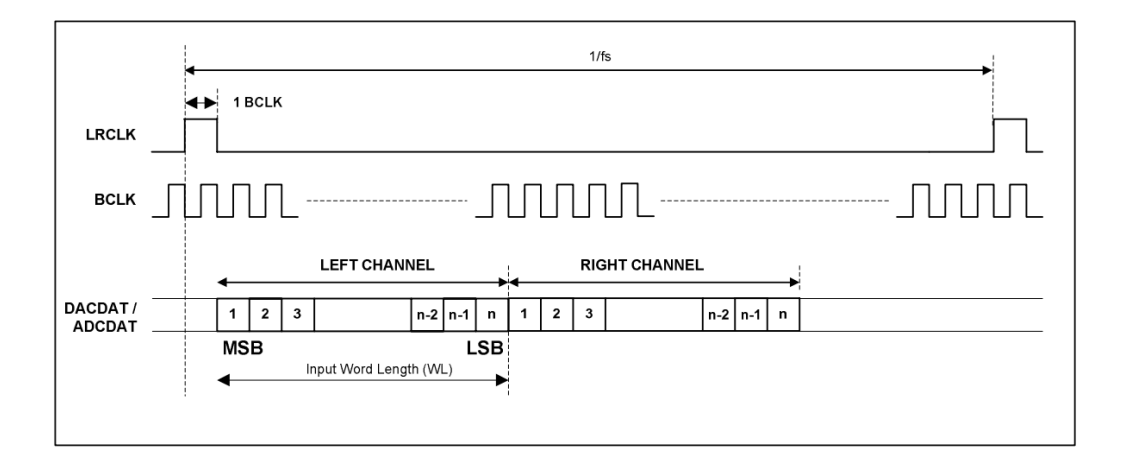
Digital formats - DSP B

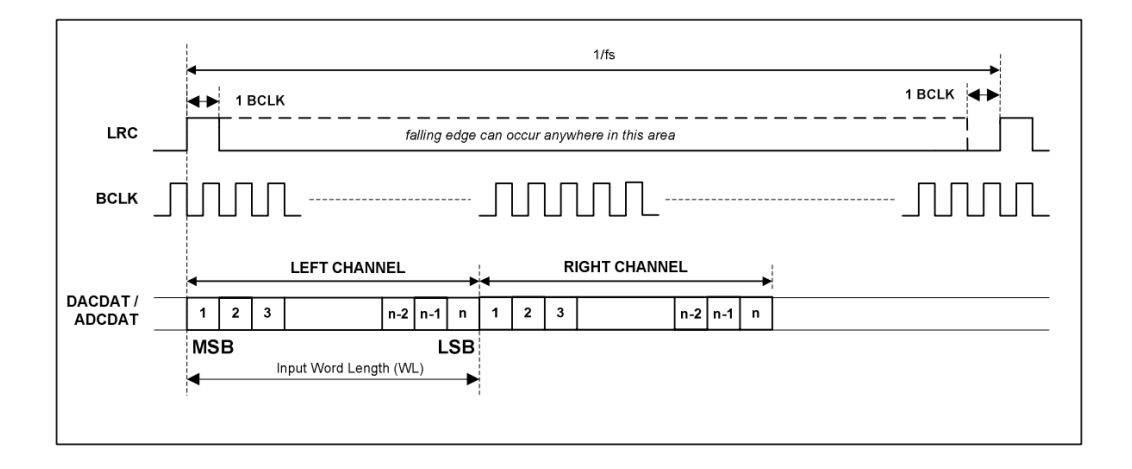

Digital formats - TDM

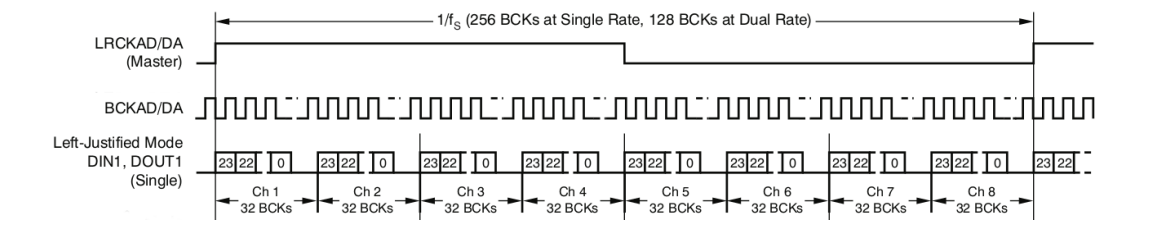

Digital formats - AC-link

AC97 uses TDM slots. Slot 0 is 16bit wide and is the tag. Then twelve 20bit wide slots are used to transmit data.

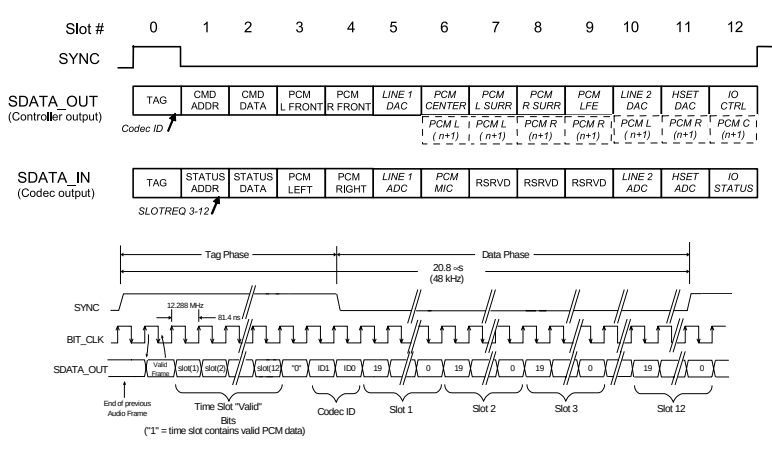

## Digital formats - PDM

There is another, less common interface, using Pulse Density Modulation. It has two signals per channels, clock and data. Data has only one bit.

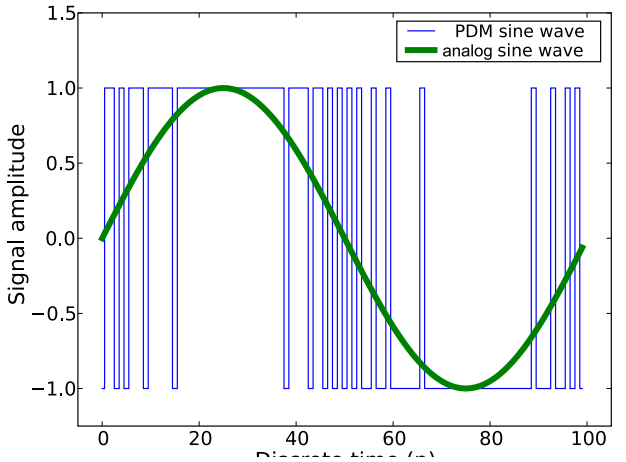

## Digital formats - S/PDIF or IEC 60958

S/PDIF uses only one wire. Data is encoded using BMC (Biphase Mark Code), also known as differential Manchester encoding. Its clock is then twice the bitrate.

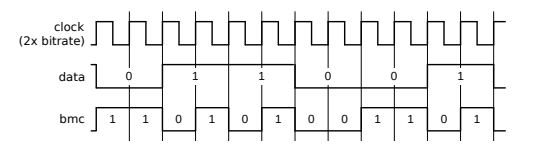

Blocks of 192 frames are transmitted, each frame consisting of two subframes (32bit words). There are three different preambles, one for start of block and channel 0, one for channel 0 and one for channel 1.

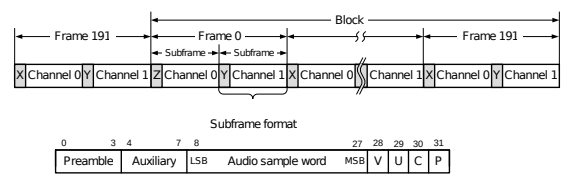

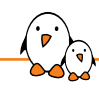

Embedded audio Hardware

Auxiliary devices

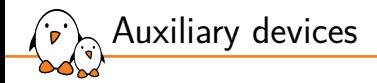

 $\triangleright$  Some devices may be on the analog path of the audio signal.

- ▶ They can be amplifiers, potentiometers or multiplexers.
- ▶ Some can be controlled and should be exposed as controls of the sound card.

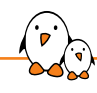

Embedded audio Hardware

**Clocks** 

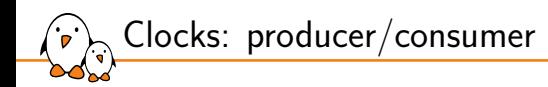

- ▶ One of the DAI is responsible to generate the bit clock, it is the bit clock producer (previously: master).
- One of the DAI is responsible to generate the frame clock, it is the frame producer.
- ▶ Some CODECs have a great set of PLLs and dividers, allowing to get a precise BCLK from many different MCLK rates.
- ▶ Quite often, it is better to use the CODEC as producer. However, some SoCs have specialized audio PLLs.

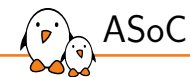

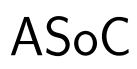

© Copyright 2004-2024, Bootlin. Creative Commons BY-SA 3.0 license. Corrections, suggestions, contributions and translations are welcome!

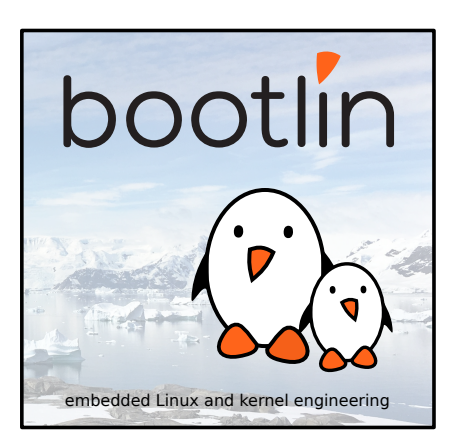

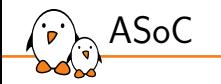

ASoC, ALSA System on Chip: is a Linux kernel subsystem created to provide better ALSA support for system-on-chip and portable audio codecs. It allows to reuse codec drivers across multiple architectures and provides an API to integrate them with the SoC audio interface.

- ▶ created for that use case
- designed for codec drivers reuse
- has an API to write codec drivers
- ▶ has an API to write SoC interface drivers

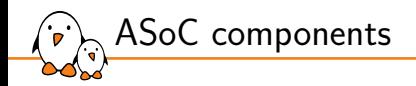

- $\triangleright$  Codec class drivers: define the codec capabilities (audio interface, audio controls, analog inputs and outputs).
- ▶ Platform class drivers: defines the SoC audio interface (also referred as CPU DAI), sets up DMA when applicable.
- ▶ Codec to platform integration: nowadays, usually done through device tree, previously required writing a machine driver in C.

Note: The codec can be part of another IC (PMIC, Bluetooth or MODEM chips).

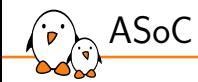

simple-audio-card

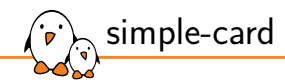

Most sound cards, can now be described using device tree. This is done using a sound node with a simple-audio-card compatible string.

- ▶ The DT bindings are documented in Documentation/devicetree/bindings/sound/simple-card.yaml
- ▶ The driver handling it is sound/soc/generic/simple-card.c

Since 2017, OF-graph based bindings are available.

- ▶ They are documented in Documentation/devicetree/bindings/sound/audio-graph-card.yaml
- ▶ The driver handling it is sound/soc/generic/audio-graph-card.c

Both required a few changes in the SoC DAI drivers to be usable for example to select the audio mode for the SSC on Microchip SoCs or configure properly the i.MX audmux.

Let's say we have an ADAU1372 codec connected to an i.Mx6UL SAI. First, enable the SAI and the codec:

```
&sai2 {
        pinctrl-names = "default";
        pinctr1-0 = \langle&pinctrl_sai2>:
        status = "okav";
};
&i2c1 {
        adau1372: codec@3c {
                #sound-dai-cells = <0>;
                compatible = "adi.add1372":reg = <0x3c>;
                clock-names = "mclk":
                clocks = <&adau1372zxtal>;
        };
};
/ {
        adau1372z_xtal: adau1372z_xtal {
                compatible = "fixed-clock";
                #clock-cells = <0>:
                clock-frequency = <12288000:
        };
};
```
simple-card - example 1

simple-card - example 1

#### Now, describe the sound card:

```
sound {
         compatible = "simple-audio-card";
         simple-audio-card,name = "imx6ul-adau1372";
         simple-audio-card,dai-link@0 {
                  format = "i2s":
                  bitclock-master = <&adau1372_dai>;
                  frame-master = \langle \text{8} \rangledai>;
                  sai2_dai: cpu {
                          sound-dai = <&sai2>;
                 };
                  adau1372_dai: codec {
                          sound-dai = \langle&adau1372>;
                 };
        };
};
```
For convenience, the codec is the producer, it generates both BCLK and FSCLK.

- Kernel, drivers and embedded Linux - Development, consulting, training and support - https://bootlin.com 52/271

simple-card - example 2

#### The ADAU1372 has actually 4 channels and can do TDM:

```
sound {
          compatible = "simple-audio-card";
          simple-audio-card,name = "imx6ul-adau1372";
          simple-audio-card,dai-link@0 {
                    format = "i2s":
                    bitclock-master = <\&adau1372 dai>:
                    frame-master = <\&adau1372_dai>;
                    sai2_dai: cpu {
                              sound-dai = <8sai2>:
                              dai-tdm-slot-num = <math>\angle 4>:
                              ddai-tdm-slot-width = \langle 32 \rangle:
                    };
                    adau1372_dai: codec {
                              sound-dai = \langle \text{8} \rangleadau1372>:
                              dai-tdm-slot-num = <4>;
dai-tdm-slot-width = <32>;
                    };
         };
};
```
However, the ADAU1372 has an hardware issue and doesn't generate the proper BCLK when doing TDM4 with a 32kHz sample rate. The SAI has to be master:

```
sound {
          compatible = "simple-audio-card";
          simple-audio-card,name = "imx6ul-adau1372";
          simple-audio-card,dai-link@0 {
                    format = "i2s":
                    bitclock-master = <&sai2_dai>;
                    frame-master = < 8sai2 dai>:
                    sai2_dai: cpu {
                              sound-dai = <8sai2>:
                              dai-tdm-slot-num = <math>\angle 4>:
                              dai-tdm-slot-width = <math>\langle 32 \rangle</math>:};
                    adau1372_dai: codec {
                              sound-dai = \langle \text{8} \rangleadau1372>:
                              dai-tdm-slot-num = <4>;
                              dai-tdm-slot-width = <math>\langle 32 \rangle</math>:};
          };
};
```
simple-card - example 3

simple-card - example 3

#### The result is not what is expected:

```
# aplay test.wav
Playing WAVE 'test.wav' :
Signed 16 bit Little Endian, Rate 32000 Hz, Stereo
aplay: set_params:1403: Unable to install hw params:
[...]
# dmesg
[...]
fsl-sai 202c000.sai: failed to derive required Tx rate: 4096000
fsl-sai 202c000.sai: ASoC: can't set 202c000.sai hw params: -22
# cat /sys/kernel/debug/clk/clk_summary
pll3 1 1 0 480000000 0 0 50000
   pll3_bypass 1 1 0 480000000 0 0 50000
     pll3_usb_otg 2 3 0 480000000 0 0 50000
       pll3_pfd2_508m      0     0     0 508235294<br>sai2_sel        0      0     0 508235294
                                            ة 9 508235294 0 0 0 50000<br>127058824 0 0 50000
             sai2_pred 0 0 0 127058824 0 0 50000<br>sai2_podf 0 0 0 63529412 0 0 50000
               sai2_podf 0 0 0 63529412 0 0 50000
                  sai2 0 0 0 63529412 0 0 50000
```
Indeed, there is no way for the SAI to divide 63529412 to get the proper BCLK!

- Kernel, drivers and embedded Linux - Development, consulting, training and support - https://bootlin.com 55/271

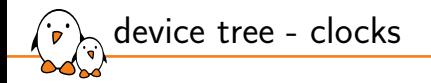

It is possible to reparent clocks using assigned-clock-parents and set the clock rate using assigned-clock-rates.

```
&sai2 {
        pinctrl-names = "default";
        pinctr1-0 = <b>8</b>pinctrl saidassigned-clocks = <&clks IMX6UL_CLK_SAI2_SEL>, <&clks IMX6UL_CLK_SAI2>;
        assigned-clock-parents = <&clks_IMX6UL_CLK_PLL4_AUDIO_DIV>;
        assigned-clock-rates = <196608000>, <24576000>;
        status = "okav":
};
```
Notice that 24.576MHz was selected for the sai input clock as it is not able to divide by 3 to obtain the 4.096MHz BCLK.

- Kernel, drivers and embedded Linux - Development, consulting, training and support - https://bootlin.com 56/271

simple-card - example 4

There is a possible cost reduction, the SAI is able to output its clock to feed to the codec MCLK instead of the crystal:

```
&sai2 {
          pinctr1-names = "defailt";
          pinctr1-0 = <math>\langle \text{Bpirat}^{-1} \text{Sari2} \rangle;
          fsl,sai-mclk-direction-output;
          status = "okav";
};
&i2c1 {
          adau1372: codec@3c {
                     #sound-dai-cells = \langle 0 \rangle:
                     compatible = "adi.addail372":re^{i} = \langle 0x3c \rangle;
                     \text{clock} = \text{name} = "mclk";
                     clocks = <8clks IMX6UL CLK SAI2>:
                     assigned-clocks = <&clks IMX6UL_CLK_SAI2_SEL>, <&clks IMX6UL_CLK_SAI2>;
                     \overline{\text{assigned}-\text{clock}}-parents = \langle \text{Sclks\_IMX6UL} \rangle CLK PLL4 AUDIO DIV>;
                     assigned-clock-rates = <196608000>, <24576000>;
          };
};
```
This replaces the 12.288MHz crystal by the 24.576 MCLK from the SAI. This works because the codec has a configurable divider for MCLK and can divide by 2. Also the clock parents and rates assignment has moved to the codec because of probing order.

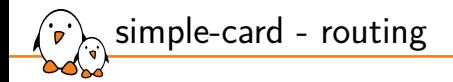

It is possible but not mandatory to list the actual audio connections present on the board, this is called routing. The first step is to define the board connectors, in this case two stereo line input jack (Line0 and Line1) and a stereo jack output.

```
simple-audio-card,widgets =
"Line", "Line0",
"Line", "Line1",
             "Headphone", "Headphone Jack",
```
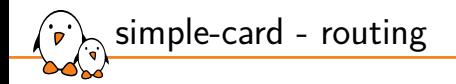

### Routing audio from the codec to the board connector is then done using simple-audio-card, routing

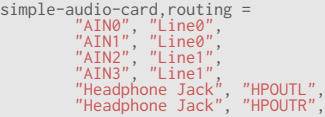

Look for SND\_SOC\_DAPM\_OUTPUT and SND\_SOC\_DAPM\_INPUT to know what the codec is providing.

- Kernel, drivers and embedded Linux - Development, consulting, training and support - https://bootlin.com 59/271

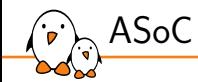

# Machine driver

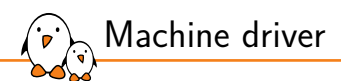

The machine driver registers a struct snd\_soc\_card.

#### include/sound/soc.h

```
int snd_soc_register_card(struct snd_soc_card *card);
 int snd_soc_unregister_card(struct snd_soc_card *card);
int devm_snd_soc_register_card(struct device *dev, struct snd_soc_card *card);
 [...]
/* SoC card */
struct snd_soc_card {
             const char *name;
const char *long_name;
const char *driver_name;
             struct device *dev;
struct snd_card *snd_card;
[...]
             /* CPU <--> Codec DAI links */
struct snd_soc_dai_link *dai_link; /* predefined links only */
             int num_links; /* predefined links only */
struct list_head dai_link_list; /* all links */
            int num_dai_links;
 [...]
};
```
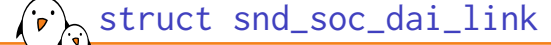

struct snd\_soc\_dai\_link is used to create the link between the CPU DAI and the codec DAI.

include/sound/soc.h

```
struct snd_soc_dai_link {
               /* config - must be set by machine driver */
const char *name; /* Codec name */
              const char *stream_name; /* Stream name */
              /*
                 * You MAY specify the link's CPU-side device, either by device name,<br>* or by DT/OF node, but not both. If this information is omitted,<br>* the CPU-side DAI is matched using .cpu_dai_name only, which hence<br>* must be globally 
                */
              /*
                 * You MAY specify the DAI name of the CPU DAI. If this information is
* omitted, the CPU-side DAI is matched using .cpu_name/.cpu_of_node
* only, which only works well when that device exposes a single DAI.
                */
              struct snd_soc_dai_link_component *cpus;
              unsigned int num_cpus;
```
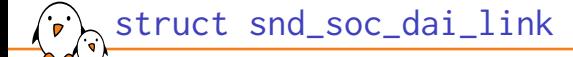

 $/\star$ \* You MUST specify the link's codec, either by device name, or by \* DT/OF node, but not both. \*/ /\* You MUST specify the DAI name within the codec \*/ struct snd\_soc\_dai\_link\_component \*codecs; unsigned int num\_codecs; [...] unsigned int dai\_fmt;  $\frac{1}{2}$  /\* format to set on init \*/ [...]

}

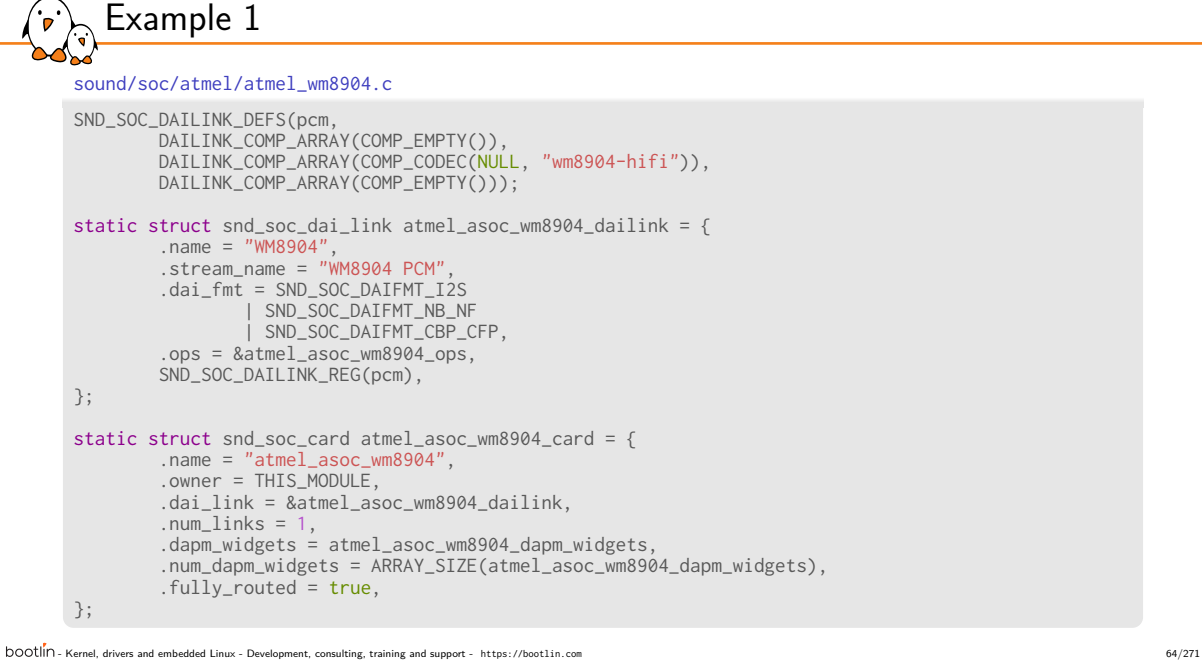

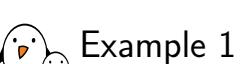

sound/soc/atmel/atmel\_wm8904.c

static int atmel\_asoc\_wm8904\_dt\_init (struct platform\_device \*pdev) { struct device\_node \*np = pdev->dev.of\_node; struct device\_node \*codec\_np, \*cpu\_np; struct snd\_soc\_card \*card = &atmel\_asoc\_wm8904\_card; struct snd\_soc\_dai\_link \*dailink = &atmel\_asoc\_wm8904\_dailink; [...] cpu\_np = of\_parse\_phandle(np, "atmel,ssc-controller" , 0); if (!cpu\_np) { dev\_err(&pdev->dev, "failed to get dai and pcm info\n "); ret = -EINVAL; return ret; } dailink->cpus->of\_node = cpu\_np; dailink->platforms->of\_node = cpu\_np; of\_node\_put(cpu\_np); codec\_np = of\_parse\_phandle(np, "atmel,audio-codec" , 0); if (!codec\_np) { dev\_err(&pdev->dev, "failed to get codec info\n ");  $ret = -EINVAL;$ return ret; } dailink->codecs->of\_node = codec\_np; of\_node\_put(codec\_np); - Kernel, drivers and embedded Linux - Development, consulting, training and support - https://bootlin.com 65/271

```
Example 1
 sound/soc/atmel/atmel_wm8904.c
 static int atmel_asoc_wm8904_probe(struct platform_device *pdev)
 {
         struct snd_soc_card *card = &atmel_asoc_wm8904_card;
         struct snd_soc_dai_link *dailink = &atmel_asoc_wm8904_dailink;
         int id, ret;
         card->dev = &pdev->dev;
ret = atmel_asoc_wm8904_dt_init(pdev);
         if (ret) {
                 dev_err(&pdev->dev, "failed to init dt info\n");
                 return ret;
         }
         id = of_alias_get_id((struct device_node *)dailink->cpus->of_node, "ssc");
         ret = atmel_ssc_set_audio(id);
         if (ret != 0) {
dev_err(&pdev->dev, "failed to set SSC %d for audio\n", id);
                 return ret;
         }
         ret = snd_soc_register_card(card);
         if (ret) {
                dev_err(&pdev->dev, "snd_soc_register_card failed\n");
                goto err_set_audio;
       }
[...]
- Kernel, drivers and embedded Linux - Development, consulting, training and support - https://bootlin.com 66/271
```
.<br>P

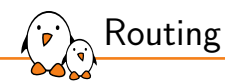

After linking the codec driver with the SoC DAI driver, it is still necessary to define what are the codec outputs and inputs that are actually used on the board. This is called routing.

- ▶ statically: using the .dapm\_routes and .num\_dapm\_routes members of struct snd\_soc\_card
- ▶ from device tree:

int snd\_soc\_of\_parse\_audio\_routing(struct snd\_soc\_card \*card, const char \*propname);

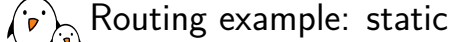

sound/soc/rockchip/rockchip\_max98090.c

```
static const struct snd_soc_dapm_route rk_audio_map[] = {<br>{"IN34", NULL, "Headset Mic"},<br>{"IN34", NULL, "MICBIAS"},
                  {"Headset Mic", NULL, "MICBIAS"},<br>{"DMICL", NULL, "Int Mic"},<br>{"Headphone", NULL, "HPL"},<br>{"Headphone", NULL, "HPR"},<br>{"Speaker", NULL, "SPKR"},<br>{"Speaker", NULL, "SPKR"},
  };
[...]
 static struct snd_soc_card snd_soc_card_rk = {
                  .name = "ROCKCHIP-I2S"
,
.owner = THIS_MODULE,
                 .dai_link = &rk_dailink,
                  .num_links = 1,
 [...]
                  .dapm_widgets = rk_dapm_widgets,
.num_dapm_widgets = ARRAY_SIZE(rk_dapm_widgets),
.dapm_routes = rk_audio_map,
                  .num_dapm_routes = ARRAY_SIZE(rk_audio_map),
.controls = rk_mc_controls,
                .num_controls = ARRAY_SIZE(rk_mc_controls),
};
```
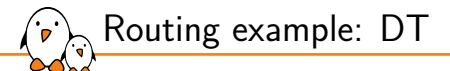

```
sound/soc/atmel/atmel_wm8904.c
static int atmel_asoc_wm8904_dt_init(struct platform_device *pdev)
{
[...]
        ret = snd_soc_of_parse_card_name(card, "atmel,model");
        if (ret) {
                dev_err(&pdev->dev, "failed to parse card name\n");
                return ret;
        }
        ret = snd_soc_of_parse_audio_routing(card, "atmel,audio-routing");
        if (ret) {
                dev_err(&pdev->dev, "failed to parse audio routing\n");
                return ret;
        }
[...]
}
```
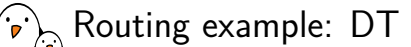

#### Documentation/devicetree/bindings/sound/atmel-wm8904.txt

- atmel,audio-routing: A list of the connections between audio components. Each entry is a pair of strings, the first being the connection's sink, the second being the connection's source. Valid names for sources and sinks are the WM8904's pins, and the jacks on the board:

WM8904 pins:

- \* IN1L
- \* IN1R
- \* IN2L \* IN2R
- \* IN3L
- \* IN3R
- \* HPOUTL
- \* HPOUTR \* LINEOUTL
- 
- \* LINEOUTR
- \* MICBIAS

Board connectors:

- \* Headphone Jack \* Line In Jack \* Mic
- 
- 

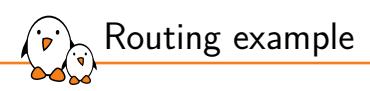

Documentation/devicetree/bindings/sound/atmel-wm8904.txt

```
Example:
 sound {
                  compatible = "atmel,asoc-wm8904";
pinctrl-names = "default";
                pinctrl-0 = <&pinctrl_pck0_as_mck>;
                 atmel,model = "wm8904 @ AT91SAM9N12EK";
                  atmel,audio-routing =<br>
"Headphone Jack", "HPOUTR",<br>
"IN2L", "Line In Jack",<br>
"IN2L", "Line In Jack",<br>
"IN2R", "MICBIAS",<br>"Mic", "MICBIAS",<br>"IN1L", "Mic";
                  atmel,ssc-controller = <&ssc0>;
atmel,audio-codec = <&wm8904>;
};
```
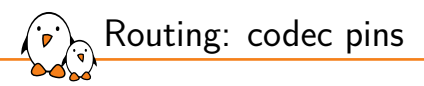

The available codec pins are defined in the codec driver. Look for the SND\_SOC\_DAPM\_INPUT and SND\_SOC\_DAPM\_OUTPUT definitions.

sound/soc/codecs/wm8904.c

```
static const struct snd_soc_dapm_widget wm8904_adc_dapm_widgets[] = {
 SND_SOC_DAPM_INPUT("IN1L"),<br>SND_SOC_DAPM_INPUT("IN1R"),<br>SND_SOC_DAPM_INPUT("IN2L"),<br>SND_SOC_DAPM_INPUT("IN2R"),<br>SND_SOC_DAPM_INPUT("IN3L"),
SND_SOC_DAPM_INPUT("IN3R"),
 [...]
};
static const struct snd_soc_dapm_widget wm8904_dac_dapm_widgets[] = {
 [...]<br>SND_SOC_DAPM_OUTPUT("HPOUTL"),<br>SND_SOC_DAPM_OUTPUT("HPOUTR"),<br>SND_SOC_DAPM_OUTPUT("LINEOUTR"),
};
```
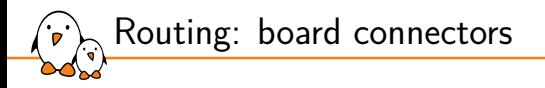

The board connectors are defined in the machine driver, in the struct snd\_soc\_dapm\_widget part of the registered struct snd\_soc\_card.

sound/soc/atmel/atmel\_wm8904.c static const struct snd\_soc\_dapm\_widget atmel\_asoc\_wm8904\_dapm\_widgets[] = { SND\_SOC\_DAPM\_HP("Headphone Jack", NULL), SND\_SOC\_DAPM\_MIC("Mic", NULL), SND\_SOC\_DAPM\_LINE("Line In Jack", NULL), };

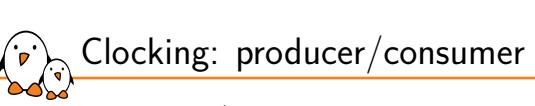

The producer/consumer relationship is declared part of the .dai\_fmt field of struct snd\_soc\_dai\_link.

include/sound/soc.h

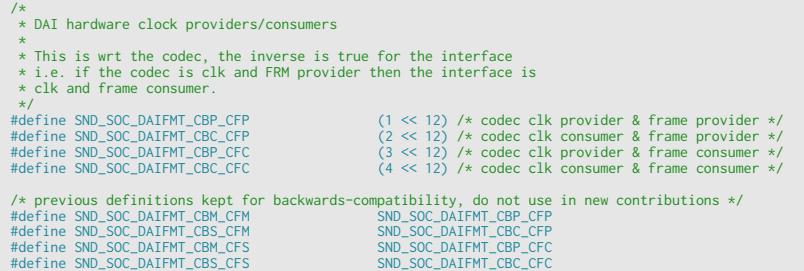

sound/soc/atmel/atmel\_wm8904.c

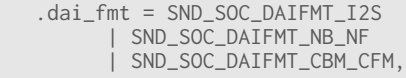

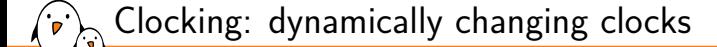

The .ops member of struct snd\_soc\_dai\_link contains useful callbacks.

```
include/sound/soc.h
/* SoC audio ops */
struct snd_soc_ops {
        int (*startup)(struct snd_pcm_substream *);
        void (*shutdown)(struct snd_pcm_substream *);
        int (*hw_params)(struct snd_pcm_substream *, struct snd_pcm_hw_params *);
        int (*hw_free)(struct snd_pcm_substream *);
        int (*prepare)(struct snd_pcm_substream *);
        int (*trigger)(struct snd_pcm_substream *, int);
};
```
.hw\_params is called when setting up the audio stream. The struct snd\_pcm\_hw\_params contains the audio characteristics. Use params\_rate() to get the sample rate, params\_channels for the number of channels and params\_format to get the format (including the bit depth). Finally, snd\_soc\_params\_to\_bclk calculates the bit clock.

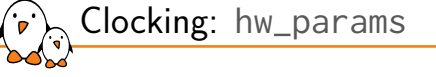

- ▶ params\_rate gets the sample rate
- params\_channels gets the number of channels
- $\triangleright$  params format gets the format (including the bit depth)
- ▶ snd\_soc\_params\_to\_bclk calculates the bit clock.
- ▶ snd\_soc\_dai\_set\_sysclk sets the clock rate and direction for the DAI (SoC or codec)

int snd\_soc\_dai\_set\_sysclk(struct snd\_soc\_dai \*dai, int clk\_id, unsigned int freq, int dir);

▶ it is also possible to configure the PLLs and clock divisors if necessary

```
int snd_soc_dai_set_clkdiv(struct snd_soc_dai *dai,
       int div_id, int div);
int snd_soc_dai_set_pll(struct snd_soc_dai *dai,
       int pll_id, int source, unsigned int freq_in, unsigned int freq_out);
```
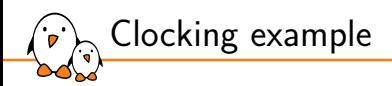

sound/soc/atmel/atmel\_wm8904.c

```
static int atmel_asoc_wm8904_hw_params(struct snd_pcm_substream *substream,
               struct snd_pcm_hw_params *params)
{
        struct snd_soc_pcm_runtime *rtd = substream->private_data;
        struct snd_soc_dai *codec_dai = rtd->codec_dai;
        int ret;
        ret = snd_soc_dai_set_pll(codec_dai, WM8904_FLL_MCLK, WM8904_FLL_MCLK,
                32768, params_rate(params) * 256);
        if (ret < 0) {
               pr_err("%s - failed to set wm8904 codec PLL.", __func__);
               return ret;
        }
```
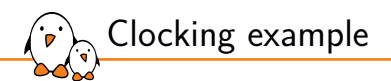

```
sound/soc/atmel/atmel_wm8904.c
```

```
/*
        * As here wm8904 use FLL output as its system clock
        * so calling set_sysclk won't care freq parameter
        * then we pass 0
        */
        ret = snd_soc_dai_set_sysclk(codec_dai, WM8904_CLK_FLL,
                       0, SND_SOC_CLOCK_IN);
        if (ret < 0) {
               pr_err("%s -failed to set wm8904 SYSCLK\n", __func__);
                return ret;
        }
        return 0;
}
static struct snd_soc_ops atmel_asoc_wm8904_ops = {
        .hw_params = atmel_asoc_wm8904_hw_params,
};
```
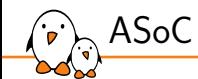

# CODEC driver

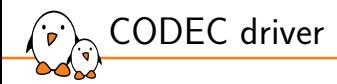

The CODEC driver registers a struct snd\_soc\_component\_driver. Before v4.17, it was struct snd\_soc\_codec\_driver. Also registers a struct snd\_soc\_dai\_driver

include/sound/soc.h

int snd\_soc\_register\_component(struct device \*dev, const struct snd\_soc\_component\_driver \*component\_driver, struct snd\_soc\_dai\_driver \*dai\_drv, int num\_dai); int devm\_snd\_soc\_register\_component(struct device \*dev, const struct snd\_soc\_component\_driver \*component\_driver, struct snd\_soc\_dai\_driver \*dai\_drv, int num\_dai);

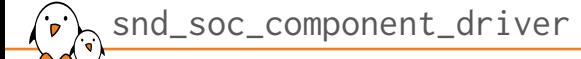

include/sound/soc-component.h

```
struct snd_soc_component_driver {
       const char *name;
       /* Default control and setup, added after probe() is run */
       const struct snd_kcontrol_new *controls;
       unsigned int num_controls;
       const struct snd_soc_dapm_widget *dapm_widgets;
       unsigned int num_dapm_widgets;
       const struct snd_soc_dapm_route *dapm_routes;
       unsigned int num_dapm_routes;
       int (*probe)(struct snd_soc_component *component);
        void (*remove)(struct snd_soc_component *component);
        int (*suspend)(struct snd_soc_component *component);
        int (*resume)(struct snd_soc_component *component);
    [...]
```
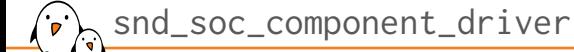

- ▶ struct snd\_kcontrol\_new \*controls is an array of controls (volume, mixing, muxing, switches) available on the CODEC.
- ▶ struct snd\_soc\_dapm\_widget \*dapm\_widgets is an array of power management controls so ASoC can power down the routes that are not currently used.
- ▶ struct snd\_soc\_dapm\_route \*dapm\_routes is an array describing those routes.

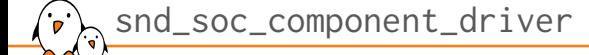

include/sound/soc-component.h

}

```
/* component wide operations */
int (*set_sysclk)(struct snd_soc_component *component,
                  int clk_id, int source, unsigned int freq, int dir);
int (*set_pll)(struct snd_soc_component *component, int pll_id,
              int source, unsigned int freq_in, unsigned int freq_out);
[...]
int (*hw_params)(struct snd_soc_component *component,
                struct snd_pcm_substream *substream,
                 struct snd_pcm_hw_params *params);
[...]
```
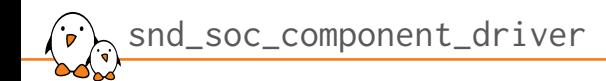

- $\triangleright$  set\_sysclk allows setting the input clock of the component.
- $\triangleright$  set\_pll allows setting the PLLs, this is mostly useful when the component is the clock producer.
- ▶ hw\_params is a callback called on PCM stream setup. When called, all the parameters of the stream are known so it is possible to configure the component to handle the stream correctly.
- ▶ Those are mostly not used, the DAI specific callbacks are used instead.

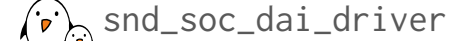

include/sound/soc-dai.h /\* \* Digital Audio Interface Driver. \* \* Describes the Digital Audio Interface in terms of its ALSA, DAI and AC97 \* operations and capabilities. Codec and platform drivers will register this \* structure for every DAI they have. \* \* This structure covers the clocking, formating and ALSA operations for each \* interface. \*/ struct snd\_soc\_dai\_driver { /\* DAI description \*/ const char \*name; [...]  $/*$  ops  $*/$ const struct snd\_soc\_dai\_ops \*ops; const struct snd\_soc\_cdai\_ops \*cops; /\* DAI capabilities \*/ struct snd\_soc\_pcm\_stream capture; struct snd\_soc\_pcm\_stream playback; [...] };  $\text{DOOtl}^{\text{in}}$  - Kernel, drivers and embedded Linux - Development, consulting, training and support - https://bootlin.com

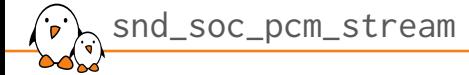

include/sound/soc.h

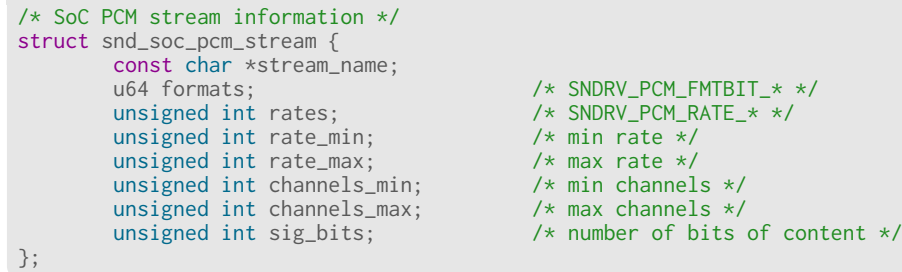

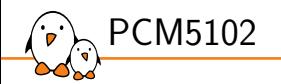

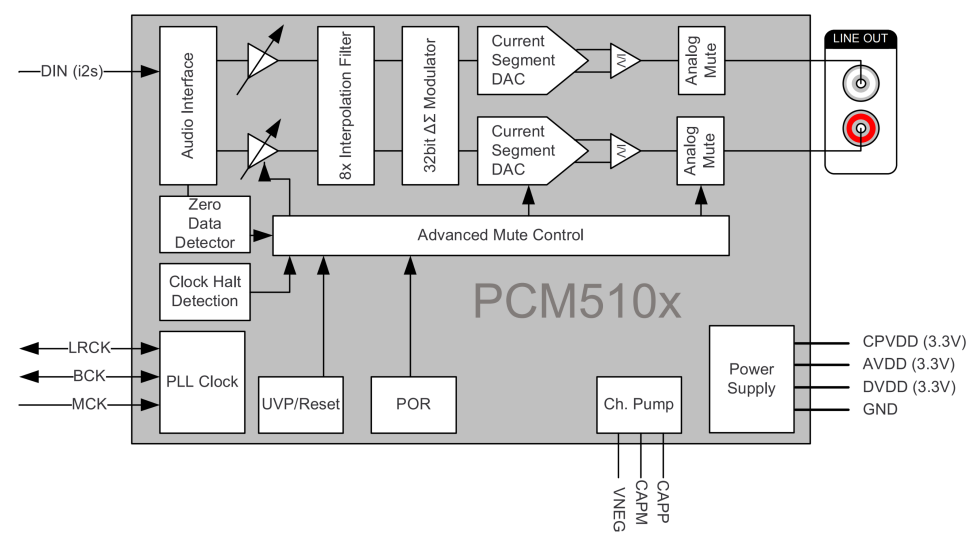

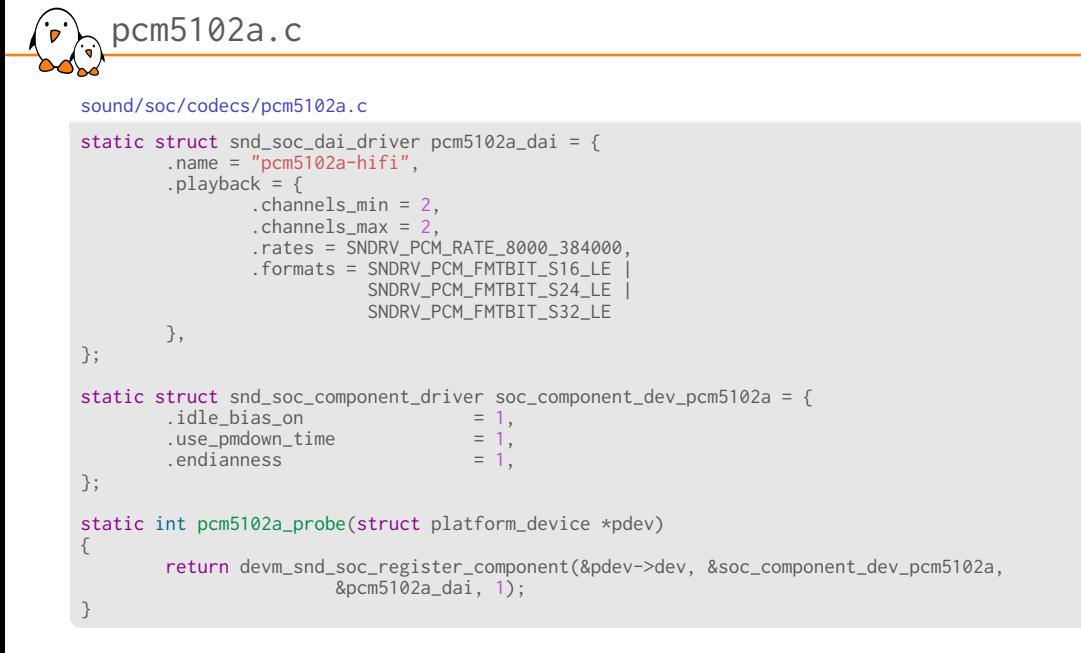

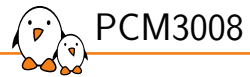

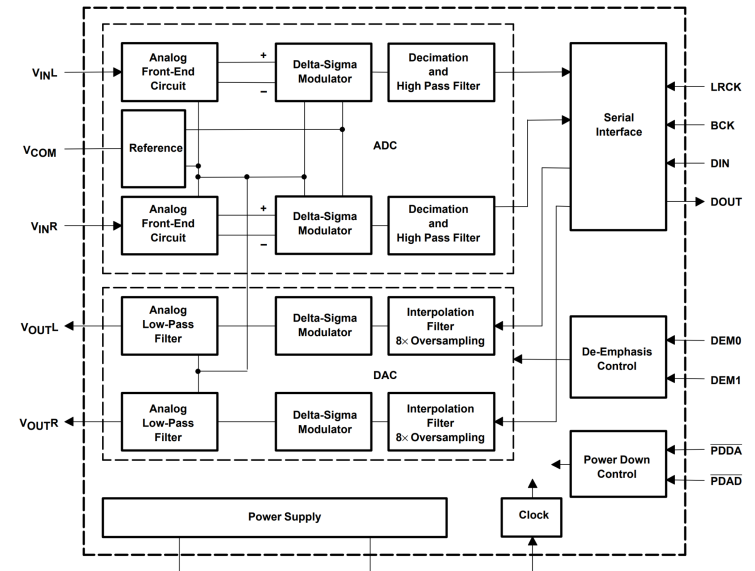

- Kernel, drivers and embedded Linux - Development, consulting, training and support - https://bootlin.com 89/271

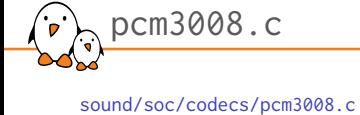

```
#define PCM3008_RATES (SNDRV_PCM_RATE_32000 | SNDRV_PCM_RATE_44100 | \
                        SNDRV_PCM_RATE_48000)
static struct snd_soc_dai_driver pcm3008_dai = {
        . name = "pcm3008-hifi",.playback = {
                .stream_name = "PCM3008 Playback",
                .channels_min = 1,
                 \text{channels} = 2,
                 rates = PCM3008_RATES,.formats = SNDRV_PCM_FMTBIT_S16_LE,
        },
         \therefore capture = {
                .stream_name = "PCM3008 Capture",
                 .channels_min = 1,
                 .channels_max = 2,
                 rates = PCM3008<sub>_RATES</sub>,
                .formats = SNDRV_PCM_FMTBIT_S16_LE,
        },
};
```
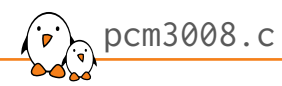

#### sound/soc/codecs/pcm3008.c

static const struct snd\_soc\_component\_driver soc\_component\_dev\_pcm3008 = { .dapm\_widgets = pcm3008\_dapm\_widgets, .num\_dapm\_widgets = ARRAY\_SIZE(pcm3008\_dapm\_widgets), .dapm\_routes = pcm3008\_dapm\_routes, .num\_dapm\_routes = ARRAY\_SIZE(pcm3008\_dapm\_routes),  $i$ dle\_bias\_on = 1,  $use\_pmdown\_time = 1,$ . Following the phasman contract  $\text{Lilb} = \text{bias\_on}$  = 1,<br>
. use\_pmdown\_time = 1,<br>
. endianness = 1, }; static int pcm3008\_codec\_probe(struct platform\_device \*pdev) { [...] return devm\_snd\_soc\_register\_component(&pdev->dev, &soc\_component\_dev\_pcm3008, &pcm3008\_dai, 1); }

```
pcm3008.c
   .<br>D
      sound/soc/codecs/pcm3008.c
      static const struct snd_soc_dapm_widget pcm3008_dapm_widgets[] = {
      SND_SOC_DAPM_INPUT("VINL"),
      SND_SOC_DAPM_INPUT("VINR"),
      SND_SOC_DAPM_DAC_E("DAC", NULL, SND_SOC_NOPM, 0, 0, pcm3008_dac_ev,
                          SND_SOC_DAPM_PRE_PMU | SND_SOC_DAPM_POST_PMD),
      SND_SOC_DAPM_ADC_E("ADC", NULL, SND_SOC_NOPM, 0, 0, pcm3008_adc_ev,
                          SND_SOC_DAPM_PRE_PMU | SND_SOC_DAPM_POST_PMD),
      SND_SOC_DAPM_OUTPUT("VOUTL"),
      SND_SOC_DAPM_OUTPUT("VOUTR"),
     };
      static const struct snd_soc_dapm_route pcm3008_dapm_routes[] = {
              { "PCM3008 Capture", NULL, "ADC" },
              { "ADC", NULL, "VINL" },
              \{ "ADC", NULL, "VINR" \},{ "DAC", NULL, "PCM3008 Playback" },
              \{ "VOUTL", NULL, "DAC" \},\{ "VOUTR", NULL, "DAC" \},};
- Kernel, drivers and embedded Linux - Development, consulting, training and support - https://bootlin.com 92/271
```
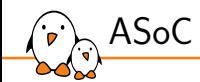

ASoC component controls

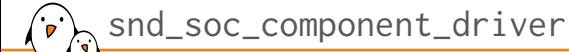

- ▶ Controls allow to export configuration knobs of the component to userspace.
- ▶ ASoC provides many helpers to define them instead of filling struct snd\_kcontrol\_new

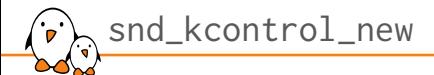

include/sound/control.h

```
struct snd_kcontrol_new {
         snd_ctl_elem_iface_t iface; /* interface identifier */
         unsigned int device; /* device/client number */
         unsigned int subdevice; /* subdevice (substream) number */
         const char *name; <br> \frac{7}{100} /* ASCII name of item */<br>
unsigned int access; <br> \frac{7}{100} /* access rights */<br>
<br> \frac{7}{100} /* access rights */
         unsigned int index; /* index of item */
         unsigned int access; /* access rights */
         unsigned int count; /* count of same elements */
         snd_kcontrol_info_t *info;
         snd_kcontrol_get_t *get;
         snd_kcontrol_put_t *put;
         union {
                  snd_kcontrol_tlv_rw_t *c;
                 const unsigned int *p;
         } tlv;
         unsigned long private_value;
};
```
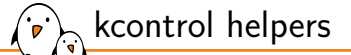

include/sound/soc.h

```
#define SOC_SINGLE(xname, reg, shift, max, invert) \
{ .iface = SNDRV_CTL_ELEM_IFACE_MIXER, .name = xname, \
        \text{info} = \text{snd\_soc\_info\_volsw}, \text{.get} = \text{snd\_soc\_get\_volsw}, \text{...}.put = \text{snd\_soc\_put\_volsw}, \sqrt{ }.private_value = SOC_SINGLE_VALUE(reg, shift, max, invert, 0) }
#define SOC_SINGLE_RANGE(xname, xreg, xshift, xmin, xmax, xinvert) \
{ .iface = SNDRV_CTL_ELEM_IFACE_MIXER, .name = (xname),\
        .info = snd_soc_info_volsw_range, .get = snd_soc_get_volsw_range, \
        .put = snd_soc_put_volsw_range, \
        .private_value = (unsigned long)&(struct soc_mixer_control) \
                {c}.reg = xreg, .rreg = xreg, .shift = xshift, \
                 \cdotrshift = xshift, .min = xmin, .max = xmax, \
                  . invert = xinvert} }
#define SOC_SINGLE_TLV(xname, reg, shift, max, invert, tlv_array) \
{ .iface = SNDRV_CTL_ELEM_IFACE_MIXER, .name = xname, \
        .access = SNDRV_CTL_ELEM_ACCESS_TLV_READ |\
                 SNDRV_CTL_ELEM_ACCESS_READWRITE,\
        .tlv.p = (tlv_{\text{a}}rray), \
        .info = snd_soc_info_volsw, .get = snd_soc_get_volsw,\
        .put = <math>snd\_soc\_put\_volsw</math>,.private_value = SOC_SINGLE_VALUE(reg, shift, max, invert, 0) }
```
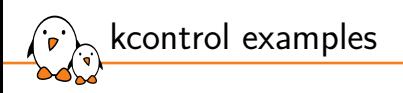

sound/soc/codecs/pcm3168a.h #define PCM3168A\_DAC\_PWR\_MST\_FMT 0x41 #define PCM3168A\_DAC\_PSMDA\_SHIFT 7

sound/soc/codecs/pcm3168a.c

SOC\_SINGLE("DAC Power-Save Switch", PCM3168A\_DAC\_PWR\_MST\_FMT, PCM3168A\_DAC\_PSMDA\_SHIFT, 1, 1),

▶ This exposes a simple on/off switch named "DAC Power-Save Switch" for bit 7 in register 0x41.

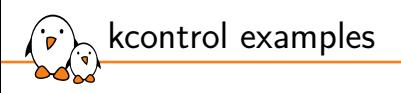

sound/soc/codecs/pcm3168a.h #define PCM3168A\_ADC\_MUTE 0x55

sound/soc/codecs/pcm3168a.c SOC\_DOUBLE("ADC1 Mute Switch", PCM3168A\_ADC\_MUTE, 0, 1, 1, 0),

▶ This exposes a Left/Right switch named "ADC1 Mute Switch" for bit 0 (left) and 1 (right) in register 0x55.

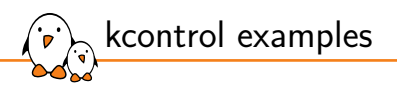

sound/soc/codecs/sgtl5000.h #define SGTL5000\_DAP\_MAIN\_CHAN 0x0120 sound/soc/codecs/sgtl5000.c /\* tlv for DAP channels, 0% - 100% - 200% \*/ static const DECLARE\_TLV\_DB\_SCALE(dap\_volume, 0, 1, 0); [...] SOC\_SINGLE\_TLV("DAP Main channel", SGTL5000\_DAP\_MAIN\_CHAN,

0, 0xffff, 0, dap\_volume),

▶ This a single volume control named "DAP Main channel". It is controlled by register 0x120 and can take values up to 0xffff.

```
include/uapi/sound/tlv.h
#define SNDRV_CTL_TLVD_DECLARE_DB_SCALE(name, min, step, mute) \
```
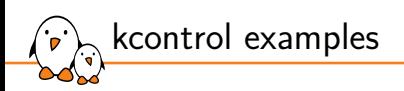

sound/soc/codecs/pcm3168a.h

#define PCM3168A\_DAC\_VOL\_MASTER 0x47

sound/soc/codecs/pcm3168a.c

```
/* -100db to 0db, register values 0-54 cause mute */
static const DECLARE_TLV_DB_SCALE(pcm3168a_dac_tlv, -10050, 50, 1);
[...]
        SOC_SINGLE_RANGE_TLV("Master Playback Volume",
                        PCM3168A_DAC_VOL_MASTER, 0, 54, 255, 0,
                        pcm3168a\_dac\_tlv,
```
▶ This a single volume control named "Master Playback Volume". It is controlled by register 0x47 and can take values 54 to 255. The datasheet states that 0 to 54 is mute.

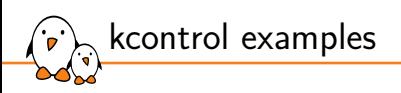

sound/soc/codecs/pcm3168a.h #define PCM3168A\_DAC\_VOL\_CHAN\_START 0x48 sound/soc/codecs/pcm3168a.c

```
/* -100db to 0db, register values 0-54 cause mute */
static const DECLARE_TLV_DB_SCALE(pcm3168a_dac_tlv, -10050, 50, 1);
[...]
        SOC_DOUBLE_R_RANGE_TLV("DAC1 Playback Volume",
                         PCM3168A_DAC_VOL_CHAN_START,
                         PCM3168A_DAC_VOL_CHAN_START + 1,
                        0, 54, 255, 0, pcm3168a_dac_tlv),
```
▶ This a Left/Right volume control named "DAC1 Playback Volume". Left is controlled by register 0x48, right channel is in register 0x49 and both can take values 54 to 255. The datasheet states that 0 to 54 is mute.

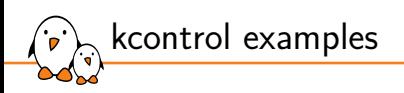

sound/soc/codecs/pcm3168a.h #define PCM3168A\_DAC\_ATT\_DEMP\_ZF 0x46 #define PCM3168A\_DAC\_DEMP\_SHIFT 4 sound/soc/codecs/pcm3168a.c static const char \*const pcm3168a\_demp[] = { "Disabled", "48khz", "44.1khz", "32khz" }; static SOC\_ENUM\_SINGLE\_DECL(pcm3168a\_dac\_demp, PCM3168A\_DAC\_ATT\_DEMP\_ZF, PCM3168A\_DAC\_DEMP\_SHIFT, pcm3168a\_demp); [...] SOC\_ENUM("DAC De-Emphasis", pcm3168a\_dac\_demp),

▶ This creates a control named "DAC De-Emphasis". Allowing to choose between four different values. This is controlled in register 0x46, bits 4 and 5.

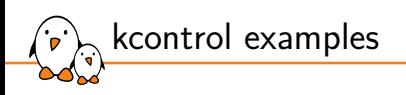

sound/soc/codecs/sgtl5000.h #define SGTL5000\_DAP\_AVC\_THRESHOLD 0x0126 sound/soc/codecs/sgtl5000.c static int avc\_get\_threshold(struct snd\_kcontrol \*kcontrol, struct snd\_ctl\_elem\_value \*ucontrol) [...] static const DECLARE\_TLV\_DB\_MINMAX(avc\_threshold, 0, 9600); [...] SOC\_SINGLE\_EXT\_TLV("AVC Threshold Volume", SGTL5000\_DAP\_AVC\_THRESHOLD, 0, 96, 0, avc\_get\_threshold, avc\_put\_threshold, avc\_threshold),

▶ This a single volume control named "AVC Threshold Volume".

# kcontrol names

- Naming actually matters, userspace tools use them to populate the user interface properly!
- Controls named similarly will be grouped together:
	- *•* "Playback" and "Capture" controls may be exposed separately in the UI
	- *•* "Mute Switch" and "Volume" for a similarly named controls can be shown as a single control
- Master Playback Switch
- Master Playback Volume
- ▶ Headphone Mic Boost Volume
- Capture Volume

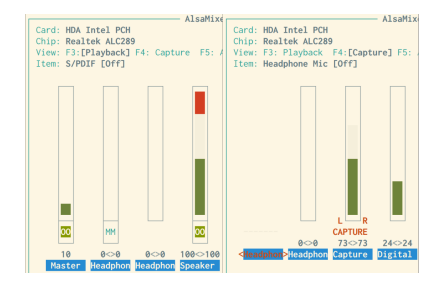

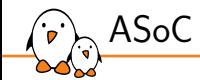

regmap

## regmap

- ▶ has its roots in ASoC (ALSA)
- ▶ can use I2C, SPI and MMIO (also SPMI)
- ▶ actually abstracts the underlying bus
- ▶ can handle locking when necessary
- ▶ can cache registers
- ▶ can handle endianness conversion
- ▶ can handle IRQ chips and IRQs
- ▶ can check register ranges
- ▶ handles read only, write only, volatile, precious registers
- ▶ handles register pages
- ▶ API is defined in include/linux/regmap.h
- ▶ implemented in drivers/base/regmap/

regmap: creation

#define regmap init(dev, bus, bus context, config) regmap lockdep wrapper( regmap init, #config, dev, bus, bus\_context, config)

#define regmap\_init\_i2c(i2c, config) \_\_regmap\_lockdep\_wrapper(\_\_regmap\_init\_i2c, #config, \ i2c, config)

#define regmap\_init\_spi(dev, config) \_\_regmap\_lockdep\_wrapper(\_\_regmap\_init\_spi, #config, \ dev, config)

### ▶ Also devm versions

 $\triangleright$  and  $\lfloor$  clk versions, preparing, enabling and disabling clocks when necessary

DOOTIIN - Kernel, drivers and embedded Linux - Development, consulting, training and support - https://bootlin.com 107/2001 - 107/271

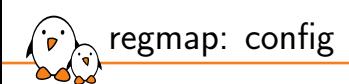

```
include/linux/regmap.h
struct regmap_config {
[...]
        int reg_bits;
        int reg_stride;
[...]
         bool (*writeable_reg)(struct device *dev, unsigned int reg);
         bool (*readable_reg)(struct device *dev, unsigned int reg);
         bool (*volatile_reg)(struct device *dev, unsigned int reg);
         bool (*precious_reg)(struct device *dev, unsigned int reg);
[...]
        int (*reg_read)(void *context, unsigned int reg, unsigned int *val);
        int (*reg_write)(void *context, unsigned int reg, unsigned int val);
        int (*reg_update_bits)(void *context, unsigned int reg,
                               unsigned int mask, unsigned int val);
[...]
        const struct reg_default *reg_defaults;
        unsigned int num_reg_defaults;
[...]
};
```
## regmap: config

- ▶ reg\_bits Number of bits in a register address, mandatory.
- ▶ reg\_stride The register address stride. Valid register addresses are a multiple of this value. If set to 0, a value of 1 will be used.
- ▶ writeable\_reg, readable\_reg, volatile\_reg, precious\_reg: Optional callbacks returning true if the register is writeable, readable, volatile or precious. volatile registers won't be cached. precious registers will not be read unless the driver explicitly calls a read function. There are also tables in the struct regmap\_config for the same purpose.
- ▶ reg\_read, reg\_write, reg\_update\_bits: Optional callbacks that if filled will be used to perform accesses. reg\_update\_bits should only be provided is specific locking is required.
- ▶ reg\_defaults: Power on reset values for registers (for use with register cache support).
- ▶ num\_reg\_defaults: Number of elements in reg\_defaults.

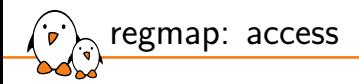

int regmap\_read(struct regmap \*map, unsigned int reg, unsigned int \*val);

int regmap\_write(struct regmap  $*$ map, unsigned int reg, unsigned int val);

static inline int regmap\_update\_bits(struct regmap \*map, unsigned int reg, unsigned int mask, unsigned int val)

#define regmap\_read\_poll\_timeout(map, addr, val, cond, sleep\_us, timeout\_us)

int regmap\_test\_bits(struct regmap \*map, unsigned int reg, unsigned int bits);

static inline int regmap\_update\_bits\_check(struct regmap \*map, unsigned int reg, unsigned int mask, unsigned int val, bool \*change)

- Kernel, drivers and embedded Linux - Development, consulting, training and support - https://bootlin.com 110/271

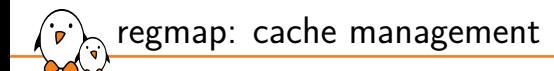

 $int$  regcache\_sync(struct regmap  $*$ map);

int regcache\_sync\_region(struct regmap  $*$ map, unsigned int min, unsigned int max);

int regcache\_drop\_region(struct regmap  $*$ map, unsigned int min, unsigned int max);

void regcache\_cache\_only(struct regmap \*map, bool enable);

void regcache\_cache\_bypass(struct regmap \*map, bool enable);

void regcache\_mark\_dirty(struct regmap \*map);

```
regmap: example
       sound/soc/codecs/max9877.c
       static const struct regmap_config max9877_regmap = {
                  reg\_bits = 8,<br>
val\_bits = 8,.reg_defaults = max9877_regs,
.num_reg_defaults = ARRAY_SIZE(max9877_regs),
                 .cache_type = REGCACHE_RBTREE,
       };
       static int max9877_i2c_probe(struct i2c_client *client)
       {
                 struct regmap *regmap;
                 int i;
                 regmap = devm_regmap_init_i2c(client, &max9877_regmap);
                  if (IS_ERR(regmap))
return PTR_ERR(regmap);
                  /* Ensure the device is in reset state */
for (i = 0; i < ARRAY_SIZE(max9877_regs); i++)
regmap_write(regmap, max9877_regs[i].reg, max9877_regs[i].def);
                 return devm_snd_soc_register_component(&client->dev,
                                    &max9877_component_driver, NULL, 0);
       }
- Kernel, drivers and embedded Linux - Development, consulting, training and support - https://bootlin.com 112/271
```
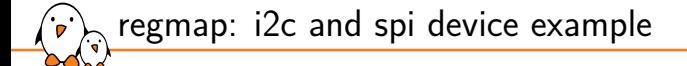

sound/soc/codecs/adau1372.c

}

const struct regmap\_config adau1372\_regmap\_config = { .val\_bits = 8, .reg\_bits = 16, .max\_register = 0x4d, .reg\_defaults = adau1372\_reg\_defaults, .num\_reg\_defaults = ARRAY\_SIZE(adau1372\_reg\_defaults), .volatile\_reg = adau1372\_volatile\_register, .cache\_type = REGCACHE\_RBTREE, }; EXPORT\_SYMBOL\_GPL(adau1372\_regmap\_config); sound/soc/codecs/adau1372-i2c.c static int adau1372\_i2c\_probe(struct i2c\_client \*client) {

return adau1372\_probe(&client->dev, devm\_regmap\_init\_i2c(client, &adau1372\_regmap\_config), NULL);

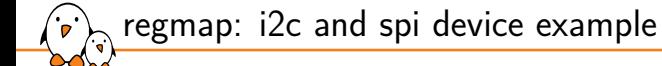

sound/soc/codecs/adau1372-spi.c static int adau1372\_spi\_probe(struct spi\_device \*spi) { struct regmap\_config config; config = adau1372\_regmap\_config; config.read\_flag\_mask = 0x1; return adau1372\_probe(&spi->dev, devm\_regmap\_init\_spi(spi, &config), adau1372\_spi\_switch\_mode); }

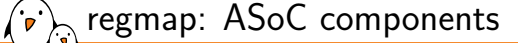

▶ snd\_soc\_component regmap accessors also exist, they are available either implicitly as the component core calls dev\_get\_regmap(component->dev, NULL) to retrieve or create a regmap for the device or explicitly by calling snd\_soc\_component\_init\_regmap()

include/sound/soc-component.h

/\* component IO \*/ unsigned int snd\_soc\_component\_read(struct snd\_soc\_component \*component, unsigned int reg); int snd\_soc\_component\_write(struct snd\_soc\_component \*component, unsigned int reg, unsigned int val); int snd\_soc\_component\_update\_bits(struct snd\_soc\_component \*component, unsigned int reg, unsigned int mask, unsigned int val); [...] int snd\_soc\_component\_test\_bits(struct snd\_soc\_component \*component, unsigned int reg, unsigned int mask, unsigned int value);

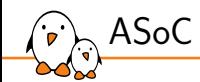

# ASoC component callbacks

<u> 1980 - Johann Barbara, martxa alemaniar a</u>

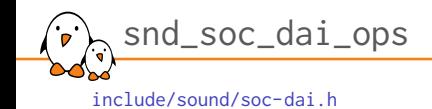

```
struct snd_soc_dai_ops {
             /*
              * DAI clocking configuration, all optional.
              * Called by soc_card drivers, normally in their hw_params.
              */
              int (*set_sysclk)(struct snd_soc_dai *dai,
                     int clk_id, unsigned int freq, int dir);
              int (*set_pll)(struct snd_soc_dai *dai, int pll_id, int source,
                      unsigned int freq_in, unsigned int freq_out);
              int (*set_clkdiv)(struct snd_soc_dai *dai, int div_id, int div);
              int (*set_bclk_ratio)(struct snd_soc_dai *dai, unsigned int ratio);
              /*
              * DAI format configuration
              * Called by soc_card drivers, normally in their hw_params.
              */
              int (*set_fmt)(struct snd_soc_dai *dai, unsigned int fmt);
             int (*xlate_tdm_slot_mask)(unsigned int slots,
                      unsigned int *tx_mask, unsigned int *rx_mask);
              int (*set_tdm_slot)(struct snd_soc_dai *dai,
                     unsigned int tx_mask, unsigned int rx_mask,
                      int slots, int slot_width);
- Kernel, drivers and embedded Linux - Development, consulting, training and support - https://bootlin.com 117/271
```

```
snd_soc_dai_ops
     include/sound/soc-dai.h
             /*
               * DAI digital mute - optional.
               * Called by soc-core to minimise any pops.
              */
             int (*mute_stream)(struct snd_soc_dai *dai, int mute, int stream);
             /*
              * ALSA PCM audio operations - all optional.
              * Called by soc-core during audio PCM operations.
              */
             int (*startup)(struct snd_pcm_substream *,
                      struct snd_soc_dai *);
              void (*shutdown)(struct snd_pcm_substream *,
                     struct snd_soc_dai *);
             int (*hw_params)(struct snd_pcm_substream *,
                     struct snd_pcm_hw_params *, struct snd_soc_dai *);
             int (*hw_free)(struct snd_pcm_substream *,
                     struct snd_soc_dai *);
             int (*prepare)(struct snd_pcm_substream *,
                     struct snd_soc_dai *);
     [...]
     };
- Kernel, drivers and embedded Linux - Development, consulting, training and support - https://bootlin.com 118/271
```
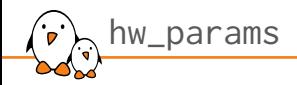

### ▶ The most useful callback

- It is used to configure the component to match the parameters of the audio stream.
- ▶ Called when the stream is ready to be played, before any data is transferred.
- If the requested parameters cannot be supported by the hardware, the hw\_params callback can return an error code to indicate that the stream cannot be opened. Otherwise, the callback returns successfully, and the audio stream can be started.

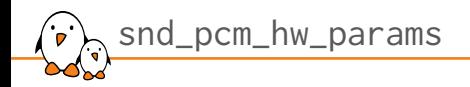

▶ Holds the stream parameters

- ▶ Usually not accessed directly but through accessors:
	- *•* params\_channels: the number of channels
	- *•* params\_rate: the sample rate
	- *•* params\_width: the number of bits per sample

```
hw_params example
.<br>D
    sound/soc/codecs/tlv320aic31xx.c
     static int aic31xx_hw_params
(struct snd_pcm_substream *substream,
struct snd_pcm_hw_params *params,
struct snd_soc_dai *dai)
    {
                 struct snd_soc_component *component = dai->component;
struct aic31xx_priv *aic31xx = snd_soc_component_get_drvdata(component);
                 u8 data = 0;
                 switch (params_width(params)) {
                 case 16
:
break
;
                 case 20
:
                              data = (AIC31XX_WORD_LEN_20BITS <<
AIC31XX_IFACE1_DATALEN_SHIFT);
                              break
;
                 case 24
:
                              data = (AIC31XX_WORD_LEN_24BITS <<
AIC31XX_IFACE1_DATALEN_SHIFT);
                              break
;
                 case 32
:
                              data = (AIC31XX_WORD_LEN_32BITS <<
AIC31XX_IFACE1_DATALEN_SHIFT);
                              break
;
                 default
:
                              dev_err(component->dev, "%s: Unsupported width %d\n
"
,
__func__, params_width(params));
return -EINVAL;
                }
```
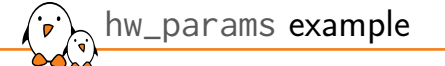

}

sound/soc/codecs/tlv320aic31xx.c

```
snd_soc_component_update_bits(component, AIC31XX_IFACE1,
                         AIC31XX_IFACE1_DATALEN_MASK,
                         data);
/*
  * If BCLK is used as PLL input, the sysclk is determined by the hw
* params. So it must be updated here to match the input frequency.
 */
if (aic31xx->sysclk_id == AIC31XX_PLL_CLKIN_BCLK) { }aic31xx->sysclk = params_rate(params) * params_width(params) *
params_channels(params);
          aic31xx->p_div = 1;
}
return aic31xx_setup_pll(component, params);
```
aic31xx\_setup\_pll() then uses the parameters to set the CODEC PLLs and clocks properly. The usual ways to achieve that are to either do the calculations or prepare an array matching parameters to register values.

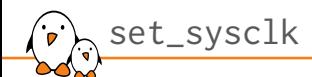

- ▶ This sets the system clock parameters of the component, in particular which one is selected, its frequency and the direction.
- ▶ This allows the component to set up PLLs and clocks.
- ▶ This is called from the machine driver, using snd\_soc\_dai\_set\_sysclk()
- ▶ It can return an error in case the clock is not available or the frequency is not in the supported range.
- ▶ A component wide version exists, called using snd\_soc\_component\_set\_sysclk(), very rarely used.

## set\_sysclk example

```
static int aic31xx_set_dai_sysclk
(struct snd_soc_dai *codec_dai,
                                   int clk id, unsigned int freq, int dir)
{
        struct snd soc_component *component = codec_dai->component;
        struct aic31xx priv *aic31xx = snd soc_component_get_drvdata(component);
        int i;
[...]
         for (i = 1; i < 8; i++)if (freq / i <= 20000000
)
                         break
;
        if (freq/i > 20000000)dev_err(aic31xx->dev, "%s: Too high mclk frequency %u\n
"
,
                         \angle_func\angle, freq);
                return -EINVAL;
         }
aic31xx->p_div = i;
         for (i = 0; i < ARRAY_SIZE(aiclixx_divs); i++)if (aic31xx divs[i].mclk p = freq / aic31xx->p_div)
                         break
;
        if (i = ARRAY SIZE(aic31xx divs)) {
                 dev_err(aic31xx->dev, "%s: Unsupported frequency %d\n
"
,
                         func<sub>, freq</sub>);
                return -EINVAL;
         }
        /* set clock on MCLK, BCLK, or GPIO1 as PLL input */
        snd_soc_component_update_bits(component, AIC31XX_CLKMUX, AIC31XX_PLL_CLKIN_MASK,
                             clk_id << AIC31XX_PLL_CLKIN_SHIFT);
        aic31xx->sysclk_id = clk_id;
        aic31xx->sysclk = freq;
         return
0
;
}
```
- Kernel, drivers and embedded Linux - Development, consulting, training and support - https://bootlin.com 124/271

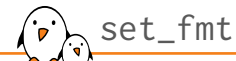

- ▶ This sets the format of the PCM bus
- ▶ This is called from the machine driver, using snd\_soc\_dai\_set\_fmt()
- ▶ Available formats are:
	- *•* SND\_SOC\_DAIFMT\_I2S
	- *•* SND\_SOC\_DAIFMT\_RIGHT\_J
	- *•* SND\_SOC\_DAIFMT\_LEFT\_J
	- *•* SND\_SOC\_DAIFMT\_DSP\_A
	- *•* SND\_SOC\_DAIFMT\_DSP\_B
	- *•* SND\_SOC\_DAIFMT\_AC97
	- *•* SND\_SOC\_DAIFMT\_PDM
- ▶ Also the polarity can be changed:
	- *•* SND\_SOC\_DAIFMT\_NB\_NF: normal bit clock + normal frame
	- *•* SND\_SOC\_DAIFMT\_NB\_IF: normal bit clock + invert frame
	- *•* SND\_SOC\_DAIFMT\_IB\_NF: invert bit clock + normal frame
	- *•* SND\_SOC\_DAIFMT\_IB\_IF: invert bit clock + invert frame

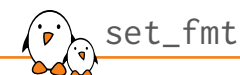

## ▶ The clock directions can also be set:

- *•* SND\_SOC\_DAIFMT\_CBP\_CFP: codec clk provider and frame provider
- *•* SND\_SOC\_DAIFMT\_CBC\_CFP: codec clk consumer and frame provider
- *•* SND\_SOC\_DAIFMT\_CBP\_CFC: codec clk provider and frame consumer
- *•* SND\_SOC\_DAIFMT\_CBC\_CFC: codec clk consumer and frame consumer
- ▶ These used to have another name:

include/sound/soc-dai.h

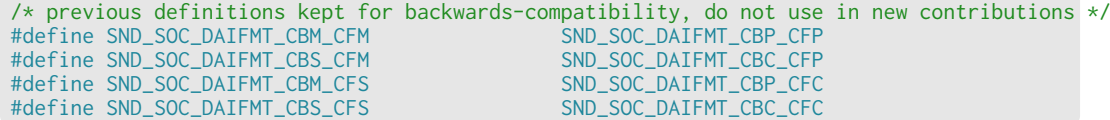

#### set fmt example static int aic31xx\_set\_dai\_fmt (struct snd\_soc\_dai \*codec\_dai, unsigned int fmt) { struct snd soc\_component \*component = codec\_dai->component; u8 iface\_reg1 =  $0$ ; u8 iface\_reg2 =  $0;$  $u8$  dsp\_a\_val = 0; [...] switch (fmt & SND SOC DAIFMT CLOCK PROVIDER MASK) { case SND\_SOC\_DAIFMT\_CBP\_CFP: iface\_reg1 |= AIC31XX\_BCLK\_MASTER | AIC31XX\_WCLK\_MASTER; break ; [...] }

```
/* signal polarity */
        switch (fmt & SND_SOC_DAIFMT_INV_MASK) {
        case SND_SOC_DAIFMT_NB_NF:
[...]
        }
```

```
/* interface format */
        switch (fmt & SND_SOC_DAIFMT_FORMAT_MASK) {
[...]
        }
```

```
snd_soc_component_update_bits(component, AIC31XX_IFACE1,
                    AIC31XX_IFACE1_DATATYPE_MASK |
                    AIC31XX_IFACE1_MASTER_MASK,
                    iface_reg1);
```
- Kernel, drivers and embedded Linux - Development, consulting, training and support - https://bootlin.com 127/271

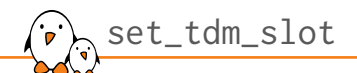

- ▶ This callback configures the DAI for TDM operation.
- ▶ slots is the total number of slots of the TDM stream and slot\_width the width of each slot in bit clock cycles.
- ▶ tx\_mask and rx\_mask are bitmasks specifying the active slots of the TDM stream for the specified DAI, i.e. which slots the DAI should write to or read from. A set bit means the channel is active.
- ▶ This is called from the machine driver, using snd\_soc\_dai\_set\_tdm\_slot()
- ▶ This allows to explicitly configure mismatching stream and bus sample width.
- ▶ TDM mode must be disabled when slots is 0.

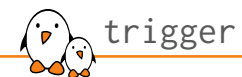

- ▶ This callback is called when the stream status is updated.
- ▶ It allows to listen for events.
- ▶ This is called from the Alsa core, in soc\_pcm\_trigger() using snd\_soc\_pcm\_dai\_trigger()
- ▶ A component version exists.
- ▶ Available states are:
	- *•* SNDRV\_PCM\_TRIGGER\_STOP
	- *•* SNDRV\_PCM\_TRIGGER\_START
	- *•* SNDRV\_PCM\_TRIGGER\_PAUSE\_PUSH
	- *•* SNDRV\_PCM\_TRIGGER\_PAUSE\_RELEASE
	- *•* SNDRV\_PCM\_TRIGGER\_SUSPEND
	- *•* SNDRV\_PCM\_TRIGGER\_RESUME
	- *•* SNDRV\_PCM\_TRIGGER\_DRAIN

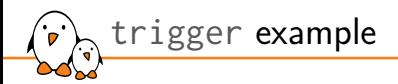

- ▶ The PCM1789 needs the system clock, bit clock and frame clock to be synchronized as soon as it gets out of reset.
- ▶ With DAPM, those clocks are disabled until a stream is ready to be played.
- ▶ A solution is to reset the device when a stream is played.

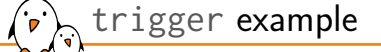

#### sound/soc/codecs/pcm1789.c

```
static int pcm1789_trigger(struct snd_pcm_substream *substream, int cmd,
                                                  struct snd_soc_dai *dai)
 {
                 struct snd_soc_component *component = dai->component;
struct pcm1789_private *priv = snd_soc_component_get_drvdata(component);
int ret = 0;
                 switch (cmd) {
case SNDRV_PCM_TRIGGER_START:
case SNDRV_PCM_TRIGGER_RESUME:
case SNDRV_PCM_TRIGGER_PAUSE_RELEASE:
schedule_work(&priv->work);
break;
                 case SNDRV_PCM_TRIGGER_STOP:
case SNDRV_PCM_TRIGGER_SUSPEND:
case SNDRV_PCM_TRIGGER_PAUSE_PUSH:
break;
               default:
                              ret = -EINVAL;
               }
               return ret;
}
```
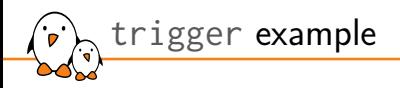

sound/soc/codecs/pcm1789.c

static void pcm1789\_work\_queue(struct work\_struct \*work)  $\{$ struct pcm1789\_private \*priv = container\_of(work, struct pcm1789\_private, work); /\* Perform a software reset to remove codec from desynchronized state \*/ if (regmap\_update\_bits(priv->regmap, PCM1789\_MUTE\_CONTROL, 0x3 << PCM1789\_MUTE\_SRET, 0) < 0) dev\_err(priv->dev, "Error while setting SRET"); }

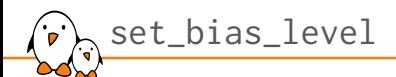

- ▶ This callback is called by DAPM through snd\_soc\_dapm\_set\_bias\_level() and snd\_soc\_component\_set\_bias\_level() once the component gets activated.
- ▶ It allows to listen for power events.
- ▶ Available events are:
	- *•* SND\_SOC\_BIAS\_ON: Bias is fully on for audio playback and capture operations.
	- *•* SND\_SOC\_BIAS\_PREPARE: Prepare for audio operations. Called before DAPM switching for stream start and stop operations.
	- *•* SND\_SOC\_BIAS\_STANDBY: Low power standby state when no playback/capture operations are in progress. NOTE: The transition time between STANDBY and ON should be as fast as possible and no longer than 10ms.
	- *•* SND\_SOC\_BIAS\_OFF: Power Off. No restrictions on transition times.

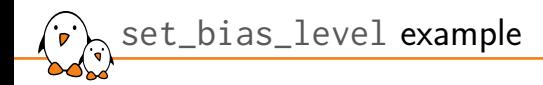

- $\triangleright$  There are CODECs that won't even listen on the control bus until there are clocks on the PCM bus or that will stay powered off as much as possible.
- ▶ A solution is to use regcache.

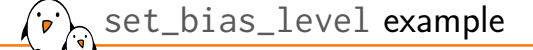

#### sound/soc/codecs/ssm2518.c

```
static int ssm2518_set_bias_level(struct snd_soc_component *component,
enum snd_soc_bias_level level)
{
           struct ssm2518 *ssm2518 = snd_soc_component_get_drvdata(component);
int ret = 0;
           switch (level) {
case SND_SOC_BIAS_ON:
           break;
case SND_SOC_BIAS_PREPARE:
           break;
case SND_SOC_BIAS_STANDBY:
                      if (snd_soc_component_get_bias_level(component) == SND_SOC_BIAS_OFF)
ret = ssm2518_set_power(ssm2518, true);
                     break;
          case SND_SOC_BIAS_OFF:
                      ret = ssm2518_set_power(ssm2518, false);
break;
           }
          return ret;
}
```
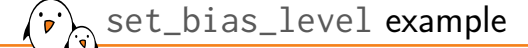

#### sound/soc/codecs/ssm2518.c

```
static int ssm2518_set_power(struct ssm2518 *ssm2518, bool enable)
 {
           int ret = 0;
           if (!enable) {
                       ret = regmap_update_bits(ssm2518->regmap, SSM2518_REG_POWER1,
SSM2518_POWER1_SPWDN, SSM2518_POWER1_SPWDN);
regcache_mark_dirty(ssm2518->regmap);
           }
            if (ssm2518->enable_gpio)
gpiod_set_value_cansleep(ssm2518->enable_gpio, enable);
           regcache_cache_only(ssm2518->regmap, !enable);
           if (enable) {
                       ret = regmap_update_bits(ssm2518->regmap, SSM2518_REG_POWER1,
SSM2518_POWER1_SPWDN | SSM2518_POWER1_RESET, 0x00);
                      regcache_sync(ssm2518->regmap);
           }
           return ret;
}
```
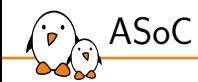

## Auxiliary devices

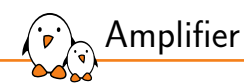

What about the amplifier?

- ▶ Supported using *auxiliary devices*
- ▶ Register a struct snd\_soc\_aux\_dev array using the .aux\_dev and .num\_aux\_devs fields of the registered struct snd\_soc\_card
- ▶ This will expose the auxiliary devices control widgets as part of the sound card
- ▶ There is a driver for simple amplifiers driven by a single GPIO, simple-amplifier
	- *•* Documentation/devicetree/bindings/sound/simple-audio-amplifier.yaml
	- *•* sound/soc/codecs/simple-amplifier.c

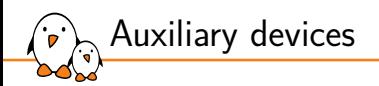

sound/soc/samsung/neo1973\_wm8753.c

```
static struct snd_soc_aux_dev neo1973_aux_devs[] = {
       {
                 .name = "dfbmcs320",
                 \text{codec\_name} = "dfbmcs320.0",},
};
static struct snd_soc_card neo1973 = {
        .name = "neo1973",.owner = THIS_MODULE,
        .dai_link = neo1973_dai,
        .num_links = ARRAY_SIZE(neo1973_dai),
        .aux_dev = neo1973_aux_devs,
        .num_aux_devs = ARRAY_SIZE(neo1973_aux_devs),
```
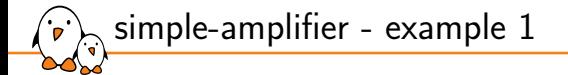

#### arch/arm64/boot/dts/allwinner/sun50i-a64-pinebook.dts

speaker\_amp: audio-amplifier {<br>
compatible = "simple-audio-amplifier";<br>
VCC-supply = <&reg\_1do\_io0>;<br>
enable-gpios = <&pio 7 7 GPIO\_ACTIVE\_HIGH>; /\* PH7 \*/<br>
sound-name-prefix = "Speaker Amp";<br> }; &sound {<br>
status = "okay";<br>
simple-audio-card,aux-devs = "&codec\_analog>, <&speaker\_amp>;<br>
simple-audio-card,widgets = "Microphone", "Internal Microphone Right",<br>
"Headphone", "Internal Microphone Right",<br>
"Headphone", "In simple-amplifier - example 2

```
dio2133: analog-amplifier {
          compatible = "simple-audio-amplifier";
          sound-name-prefix = "AU2";
          VCC-supply = <&hdmi 5v>:
          enable-gpios = \langle \text{Rgoio GPIOH} \rangle 5 GPIO ACTIVE HIGH>;
};
sound {
          compatible = "amlogic,gx-sound-card";
          model = "GXL-LIBRETECH-S905X-CC";
          audio-aux-devs = <&dio2133>;
          audio-widgets = "Line", "Lineout";
           audio-rout̃ing = "AU2 IŃL", "ACODEĆ LOLN",<br>"AU2 INR", "AU2 INR", "ACODEC LORN",<br>"Lineout", "AU2 OUTR";<br>"Lineout", "AU2 OUTR";
```
Audio is routed through AU2, the amplifier.

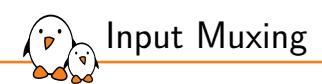

- ▶ There may be a muxer on the analog input lines.
- ▶ If controlled using a gpio, the simple-mux driver is available.
- ▶ It exposes two inputs: "IN1" and "IN2" and one output, "OUT".
- ▶ The device tree binding allows to provide a prefix to make the routes specific.
	- *•* Documentation/devicetree/bindings/sound/simple-audio-mux.yaml
	- *•* sound/soc/codecs/simple-mux.c

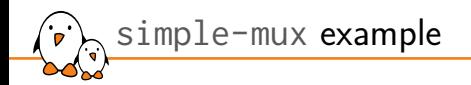

```
mic_mux: mic-mux {
        compatible = "simple-audio-mux";
        pinctrl-names = "default";
        pinctrl-0 = <&pinctrl_micsel>;
        mux-gpios = <\&gpio5 5 GPIO_ACTIVE_LOW>;
        sound-name-prefix = "Mic Mux";
};
```
- ▶ This exposes routes between Mic Mux IN1 and Mic Mux IN2 to Mic Mux OUT.
- $\blacktriangleright$  This route is controlled by gpio5 5.
- ▶ A control named Mic Mux Muxer will be exposed to userspace.

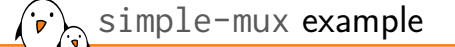

```
arch/arm64/boot/dts/freescale/imx8mq-librem5-devkit.dts
                         sound {
                                        compatible = "simple-audio-card";<br>pinctrl-names = "default";<br>pinctrl-names = "default";<br>pinctrl-0 = <&pinctrl_hpdet>;<br>simple-audio-card,aux-devs = <&speaker_amp>, <&mic_mux>;<br>simple-audio-card,aux-devs = "Librem 5 Devkit";
                                        simple-audio-card,cpu {
sound-dai = <&sai2>;
                                      };
                                        simple-audio-card,codec {
sound-dai = <&sgtl5000>;
clocks = <&clk IMX8MQ_CLK_SAI2_ROOT>;
frame-master;
bitclock-master;
                                      };
                      };
- Kernel, drivers and embedded Linux - Development, consulting, training and support - https://bootlin.com 144/271
```
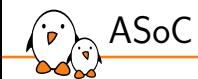

# ASoC DAPM

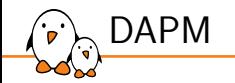

▶ DAPM stands for Dynamic Audio Power Management.

- ▶ The goal is to save as much power as possible by shutting down audio routes that are not in use.
- $\blacktriangleright$  This may affect the whole card or just part of it.
- $\triangleright$  To achieve this, the topology needs to be described. For this we have two objects: DAPM widgets and DAPM routes.
- ▶ The DAPM widgets represent various components of an audio system, such as audio inputs, outputs, mixers, and amplifiers.
- $\blacktriangleright$  The routes are connecting widgets together.

### snd\_soc\_dapm\_widget

▶ An array of struct snd\_soc\_dapm\_widget is registered by the component.

▶ Many helpers exist to avoid filling the struct manually:

#### include/sound/soc-dapm.h

```
#define SND_SOC_DAPM_INPUT(wname) \
             { .id = snd_soc_dapm_input, .name = wname, .kcontrol_news = NULL, \<br>
.num_kcontrols = 0, .reg = SND_SOC_NOPM }<br>
#define SND_SOC_DAPM_OUTPUT(wname) \<br>
{ .id = snd_soc_dapm_output, .name = wname, .kcontrol_news = NULL, \<br>
.n
             [...]
#define SND_SOC_DAPM_PGA(wname, wreg, wshift, winvert,\
wcontrols, wncontrols) \
             { .id = snd_soc_dapm_pga, .name = wname, \
SND_SOC_DAPM_INIT_REG_VAL(wreg, wshift, winvert), \
                              .kcontrol_news = wcontrols, .num_kcontrols = wncontrols}
             [...]<br>#define SND_SOC_DAPM_MUX(wname, wreg, wshift, winvert, wcontrols) \<br>{ id = snd_soc_dapm_mux, .name = wname, \<br>SND_SOC_DAPM_INIT_REG_VAL(wreg, wshift, winvert), \<br>.kcontrol_news = wcontrols, .num_kcontrols = 1}<br>#defi
SND_SOC_DAPM_INIT_REG_VAL(wreg, wshift, winvert), \<br>bootlin - Kernel, drivers and embedded Linux - Development, consulting, training and support - https://bootlin.com 147/271
```
# Snd\_soc\_dapm\_widget

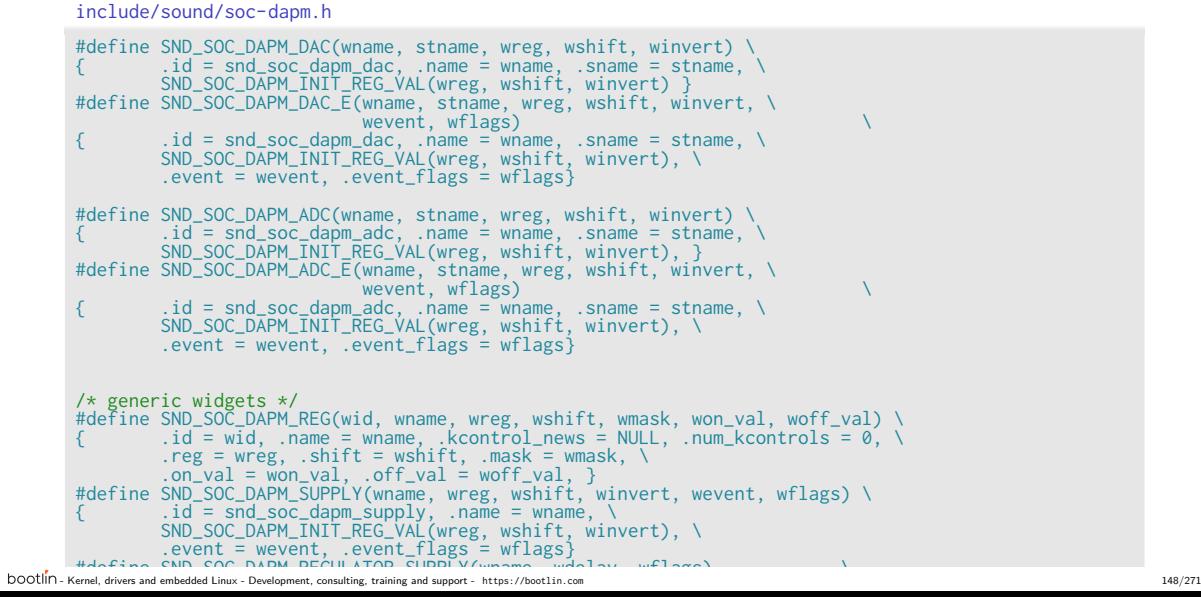

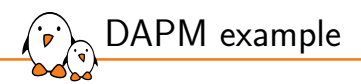

#### sound/soc/codecs/pcm3168a.c

static const struct snd\_soc\_dapm\_widget pcm3168a\_dapm\_widgets[] = {<br>SND\_SOC\_DAPM\_DAC("DAC1", "Playback", PCM3168A\_DAC\_OP\_FLT,<br>PCM3168A\_DAC\_OPEDA\_SHIFT, 1),<br>FOROC\_OPEDA\_SHIFT, 1),<br>SND\_SOC\_DAPM\_DAC("DAC2", "Playback", PCM316 SND\_SOC\_DAPM\_OUTPUT("AOUT1L"),<br>SND\_SOC\_DAPM\_OUTPUT("AOUT1R"),<br>SND\_SOC\_DAPM\_OUTPUT("AOUT2L"),<br>SND\_SOC\_DAPM\_OUTPUT("AOUT2L"),<br>SND\_SOC\_DAPM\_OUTPUT("AOUT3L"),<br>SND\_SOC\_DAPM\_OUTPUT("AOUT4L"),<br>SND\_SOC\_DAPM\_OUTPUT("AOUT4L"),

Note: on the PCM3168A DACs and ADCs can only be powered down in pairs.

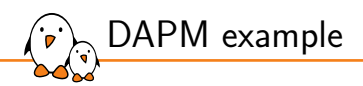

};

sound/soc/codecs/pcm3168a.c

SND\_SOC\_DAPM\_ADC("ADC1", "Capture", PCM3168A\_ADC\_PWR\_HPFB,<br>PCM3168A\_ADC\_PSVAD\_SHIFT, 1),<br>SND\_SOC\_DAPM\_ADC("ADC2", "Capture", PCM3168A\_ADC\_PWR\_HPFB,<br>PCM3168A\_ADC\_PSVAD\_SHIFT + 1, 1),<br>SND\_SOC\_DAPM\_ADC("ADC3", "Capture", PCM3 SND\_SOC\_DAPM\_INPUT("AIN1L"),<br>SND\_SOC\_DAPM\_INPUT("AIN1R"),<br>SND\_SOC\_DAPM\_INPUT("AIN2L"),<br>SND\_SOC\_DAPM\_INPUT("AIN3R"),<br>SND\_SOC\_DAPM\_INPUT("AIN3R"),<br>SND\_SOC\_DAPM\_INPUT("AIN3R")

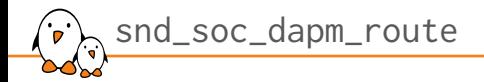

▶ An array of struct snd\_soc\_dapm\_route is registered by the component to define the routes.

```
include/sound/soc-dapm.h
struct snd_soc_dapm_route {
         const char *sink;
         const char *control;
       const char *source;
        /* Note: currently only supported for links where source is a supply */
        int (*connected)(struct snd_soc_dapm_widget *source,
                         struct snd_soc_dapm_widget *sink);
        struct snd_soc_dobj dobj;
};
```
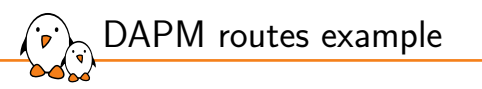

sound/soc/codecs/pcm3168a.c static const struct snd\_soc\_dapm\_route pcm3168a\_dapm\_routes[] = {<br>
/\* Playback \*/<br>
{ "AOUT1L", NULL, "DAC1" },<br>
{ "AOUT1R", NULL, "DAC1" }, { "AOUT2L", NULL, "DAC2" }, { "AOUT2R", NULL, "DAC2" }, { "AOUT3L", NULL, "DAC3" }, { "AOUT3R", NULL, "DAC3" }, { "AOUT4L", NULL, "DAC4" }, { "AOUT4R", NULL, "DAC4" }, /\* Capture \*/ { "ADC1", NULL, "AIN1L" }, { "ADC1", NULL, "AIN1R" }, { "ADC2", NULL, "AIN2L" }, { "ADC2", NULL, "AIN2R" }, { "ADC3", NULL, "AIN3L" }, { "ADC3", NULL, "AIN3R" } };

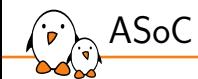

# CPU DAI driver

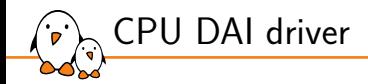

- ▶ The CPU DAI driver is now a component driver, like the codec ones.
- ▶ However, it is usually more complex as it need to handle IRQs and take care of pinmuxing, clocks and DMA.
- Also, the list of supported format and rates is usually very large.

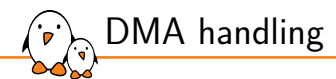

- ▶ When a DMA controller is available, handling DMA in ALSA is done almost completely in the core, through dmaengine\_pcm.
- ▶ The DMA is simply registered using devm\_snd\_dmaengine\_pcm\_register(). This handles parsing the device tree if necessary.
- ▶ In the DAI driver probe callback, the DMA engine is simply configured using snd\_soc\_dai\_init\_dma\_data() which takes the DMA configuration for playback and capture.

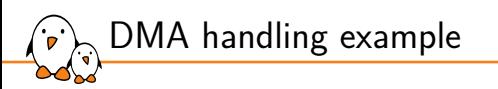

sound/soc/atmel/atmel-i2s.c

struct atmel\_i2s\_dev {<br>
struct clew \*dev;<br>
struct regmap<br>
struct clk \*\*pclk;<br>
struct snd\_dmaengine\_dai\_dma\_data \*\*\*<br>
struct snd\_dmaengine\_dai\_dma\_data playback;<br>
struct snd\_dmaengine\_dai\_dma\_data capture;<br>
unsigned int<br>
fm const struct atmel\_i2s\_gck\_param \*gck\_param; const struct atmel\_i2s\_caps \*caps; int clk\_use\_no; }; [...] static int atmel\_i2s\_dai\_probe(struct snd\_soc\_dai \*dai) { struct atmel\_i2s\_dev \*dev = snd\_soc\_dai\_get\_drvdata(dai); snd\_soc\_dai\_init\_dma\_data(dai, &dev->playback, &dev->capture); return 0; }

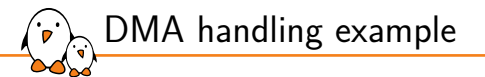

#### sound/soc/atmel/atmel-i2s.c

```
static int atmel_i2s_probe(struct platform_device *pdev)
 {
[...]
             /* Prepare DMA config. */
              dev->playback.addr = (dma_addr_t)mem->start + ATMEL_I2SC_THR;<br>dev->capture.addr = 1;<br>dev->capture.addr = (dma_addr_t)mem->start + ATMEL_I2SC_RHR;<br>dev->capture.maxburst = 1;
              if (of_property_match_string(np, "dma-names", "rx-tx") == 0)
pcm_flags |= SND_DMAENGINE_PCM_FLAG_HALF_DUPLEX;
err = devm_snd_dmaengine_pcm_register(&pdev->dev, NULL, pcm_flags);
              if (err) {
dev_err(&pdev->dev, "failed to register PCM: %d\n", err);
clk_disable_unprepare(dev->pclk);
return err;
             }
 [...]
}
```
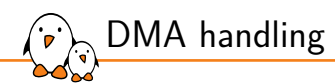

- ▶ When a peripheral DMA controller is used, this is more complex.
- ▶ The driver will have to handle all the aspects of the PCM stream life cycle.
- ▶ Understandable example in sound/soc/atmel/atmel-pcm-pdc.c

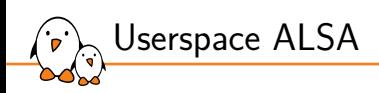

# Userspace ALSA

© Copyright 2004-2024, Bootlin. Creative Commons BY-SA 3.0 license. Corrections, suggestions, contributions and translations are welcome!

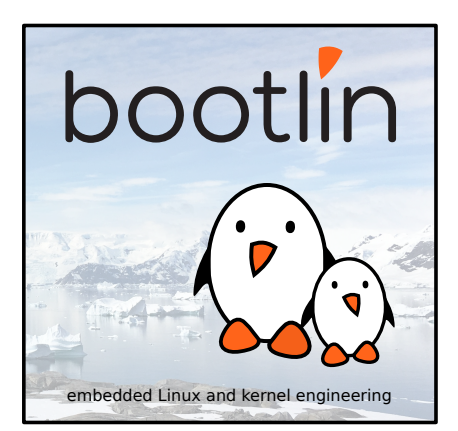

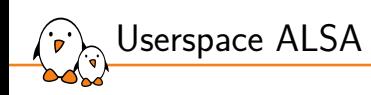

alsa-lib

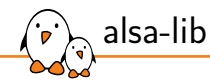

- ▶ The main way to interact with ALSA devices is to use alsa-lib.
- ▶ https://github.com/alsa-project/alsa-lib.git
- ▶ It provides mainly access to the devices but also goes further and allows handling audio in userspace.
- ▶ The library itself is actually named libasound
- ▶ The include file is alsa/asoundlib.h

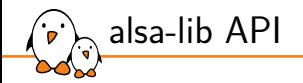

int snd\_pcm\_open(snd\_pcm\_t \*\* pcmp, const char \* name, snd\_pcm\_stream\_t stream, int mode)

hame is the name of the PCM to be opened.

stream can be either SND\_PCM\_STREAM\_PLAYBACK or SND\_PCM\_STREAM\_CAPTURE

mode can be a combination of SND\_PCM\_NONBLOCK and SND\_PCM\_ASYNC

 $int \; \text{snd\_pcm\_close}(\text{snd\_pcm\_t *pcm})$ 

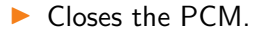

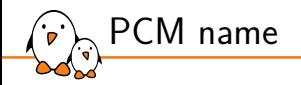

- $\triangleright$  This can be specified as a hardware device. The three arguments (in order: CARD,DEV,SUBDEV) specify card number or identifier, device number and subdevice number (-1 means any). For example:  $hw:0$  or  $hw:1,0$ . Instead of the index, the card name can be used: hw: STM32MP15DK, 0
- ▶ Or through the plug plugin: plug:mypcmdef, plug:hw:0,0.
- ▶ The list of available names can be generated using snd\_card\_next to iterate over all the physical cards. See device\_list in aplay.

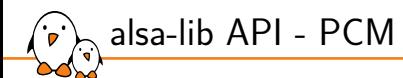

 $\triangleright$  The next step is to handle the PCM stream parameters

snd\_pcm\_hw\_params\_t \*hw\_params; int snd\_pcm\_hw\_params\_malloc(snd\_pcm\_hw\_params\_t \*\* ptr) int snd pcm hw params\_any(snd\_pcm\_t \* pcm, snd\_pcm\_hw\_params\_t \* params)

▶ This will allocate a snd\_pcm\_hw\_params\_t and fill it with the range of parameters supported by pcm.

int snd\_pcm\_hw\_params\_set\_access(snd\_pcm\_t \*pcm, snd\_pcm\_hw\_params\_t \*params, snd pcm access t access)

▶ This set the proper access type: interleaved or non-interleaved, mmap or not.

int snd\_pcm\_hw\_params\_set\_format(snd\_pcm\_t \*pcm, snd\_pcm\_hw\_params\_t \*params, snd pcm format t val)

▶ This set the format, using a SND\_PCM\_FORMAT\_ macro.

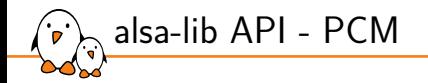

int snd\_pcm\_hw\_params\_set\_channels(snd\_pcm\_t \*pcm, snd\_pcm\_hw\_params\_t \*params, unsigned int val)

 $\triangleright$  Sets the number of channels.

▶ int snd\_pcm\_hw\_params\_set\_rate\_near(snd\_pcm\_t \*pcm, snd\_pcm\_hw\_params\_t \*params, unsigned int \*val, int \*dir)

 $\triangleright$  Sets the sample rate, setting dir to 0 will require the exact rate.

int snd\_pcm\_hw\_params\_set\_periods(snd\_pcm\_t \*pcm, snd\_pcm\_hw\_params\_t \*params, unsigned int val, int dir) int snd\_pcm\_hw\_params\_set\_period\_size(snd\_pcm\_t \*pcm, snd\_pcm\_hw\_params\_t \*params, snd pcm uframes t val, int dir) int snd\_pcm\_hw\_params\_set\_buffer\_size(snd\_pcm\_t \*pcm, snd\_pcm\_hw\_params\_t \*params, snd pcm uframes t val)

▶ Sets the number of periods and the period size in the buffer or the buffer size.

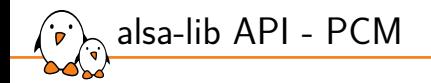

int snd\_pcm\_hw\_params(snd\_pcm\_t  $*$  pcm, snd\_pcm\_hw\_params\_t  $*$  params)

Installs the parameters and calls snd\_pcm\_prepare on the stream.

 $void \text{snd}_pcm_hw_params_free(snd_pcm_hw_params_t * obj)$ 

▶ Frees the allocated snd\_pcm\_hw\_params\_t.

 $int \; \text{snd\_prem\_prepare}(\text{snd\_pcm\_t} \; * \; \text{pcm})$ 

Prepares the stream.

 $int \, \text{snd\_pcm\_wait}(\text{snd\_pcm\_t} \times \text{pcm}, \text{ int } \text{timeout})$ 

```
Waits for the PCM to be ready.
```
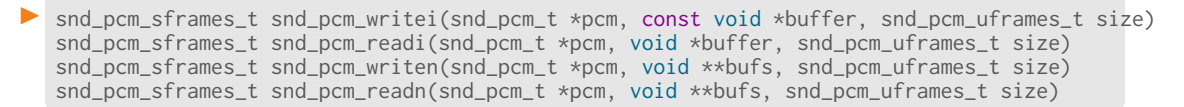

### ▶ Write or read from an interleaved or non-interleaved buffer.

 $int \; \text{and} \; \text{pcm\_mmap}$  begin(snd\_pcm\_t \*pcm, const snd\_pcm\_channel\_area\_t \*\*areas, snd pcm uframes t \*offset, snd pcm uframes t \*frames) snd pcm sframes t snd\_pcm\_mmap\_commit(snd\_pcm\_t \*pcm, snd\_pcm\_uframes\_t offset, snd pcm uframes t frames) snd\_pcm\_sframes\_t snd\_pcm\_mmap\_writei(snd\_pcm\_t \*pcm, const void \*buffer, snd pcm uframes t size) snd\_pcm\_sframes\_t snd\_pcm\_mmap\_readi(snd\_pcm\_t \*pcm, void \*buffer, snd\_pcm\_uframes\_t size) snd\_pcm\_sframes\_t snd\_pcm\_mmap\_writen(snd\_pcm\_t \*pcm, void \*\*bufs, snd\_pcm\_uframes\_t size) snd\_pcm\_sframes\_t snd\_pcm\_mmap\_readn(snd\_pcm\_t \*pcm, void \*\*bufs, snd\_pcm\_uframes\_t size)

#### ▶ Write or read from an interleaved or non-interleaved mmap buffer.

alsa-lib API - PCM

alsa-lib API - controls

 $\blacktriangleright$  It is possible to set controls programatically.

snd ctl t \*handle; int snd ctl open (snd ctl  $t$  \*\*ctl, const char \*name, int mode)

▶ Opens the sound card to be controlled.

snd ctl elem id t  $*id$ : #define snd\_ctl\_elem\_id\_alloca(ptr) snd ctl elem value t \*value: #define snd\_ctl\_elem\_value\_alloca(ptr)

▶ Allocate a snd\_ctl\_elem\_id\_t, referring to a particular control and a snd ctl elem value t to be set for this control.

▶ void snd\_ctl\_elem\_id\_set\_interface(snd\_ctl\_elem\_id\_t \*obj, snd\_ctl\_elem\_iface\_t val) void snd ctl elem id set name(snd ctl elem id t \*obj, const char \*val)

▶ Set the interface and name of the control to be set.

▶ A lookup is needed to fill the snd ctl elem id t completely

```
int lookup_id(snd_ctl_elem_id_t *id, snd_ctl_t *handle)
{
    int err;
    snd_ctl_elem_info_t *info;
    snd ctl elem info alloca(&info):
    snd_ctl_elem_info_set_id(info, id);
    if ((err = snd_ctl_elem_info(handle, info)) < \theta) {
        return err;
    }
    snd_ctl_elem_info_get_id(info, id);
    return 0;
}
```
alsa-lib API - controls

alsa-lib API - controls

void snd\_ctl\_elem\_value\_set\_id(snd\_ctl\_elem\_value\_t \*obj, const snd\_ctl\_elem\_id\_t \*ptr)

### ▶ Links the value with the control id.

void snd ctl elem value set boolean(snd ctl elem value t \*obj, unsigned int idx, long val) void snd\_ctl\_elem\_value\_set\_integer(snd\_ctl\_elem\_value\_t \*obj, unsigned int idx, long val) void snd\_ctl\_elem\_value\_set\_integer64(snd\_ctl\_elem\_value\_t \*obj, unsigned int idx, long long val) void snd\_ctl\_elem\_value\_set\_enumerated(snd\_ctl\_elem\_value\_t \*obj, unsigned int idx, unsigned int val) void snd\_ctl\_elem\_value\_set\_byte(snd\_ctl\_elem\_value\_t \*obj, unsigned int idx, unsigned char val) void snd\_ctl\_elem\_set\_bytes(snd\_ctl\_elem\_value\_t \*obj, void \*data, size\_t size)

▶ Set the value in snd ctl elem value t.

int snd\_ctl\_elem\_write(snd\_ctl\_t \*ctl, snd\_ctl\_elem\_value\_t \*data)

### ▶ Actually set the control.

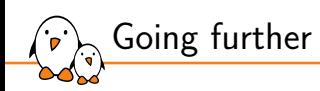

- ▶ UCM: The ALSA Use Case Configuration: https://www.alsa-project.org/alsa-doc/alsa-lib/group\_\_ucm\_\_conf.html
- ▶ ALSA topology: https://www.alsa-project.org/wiki/ALSA\_topology

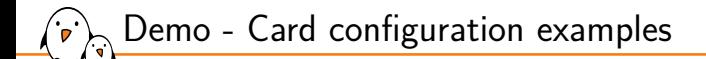

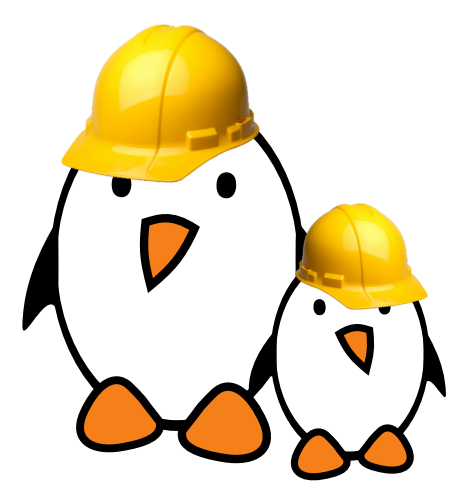

Using alsa-lib tools to:

- ▶ Reorder channels
- ▶ Split channels
- ▶ Resample
- Mix samples
- Apply effects

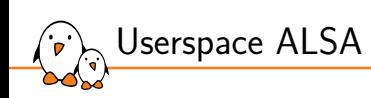

alsa-utils

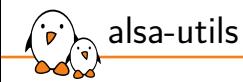

- ▶ alsa-utils is a repository of tools to interact with ALSA devices
- ▶ https://github.com/alsa-project/alsa-utils

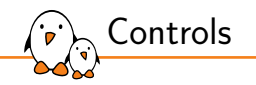

- ▶ alsamixer provides a ncurse based graphical interface to modify sound cards controls.
- ▶ amixer is a command line tool to set controls.
	- The scontrols and controls commands list the available controls.
	- *•* The contents commands list the available controls and shows their content.
	- The cset and sset commands allows modifying the controls.
	- *•* The cget and sget commands show the content of a specific control.
- $\triangleright$  alsactl is a tool that can save the control values to a file and restore them from a file.

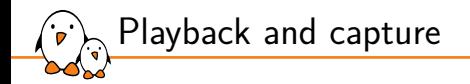

- ▶ speaker-test can generate tones or noises to play on specific channels with a specified rate.
- $\triangleright$  aplay plays an audio file. It is able to set many stream parameters.
- ▶ arecord can record an audio stream to a file.

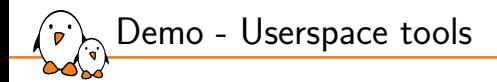

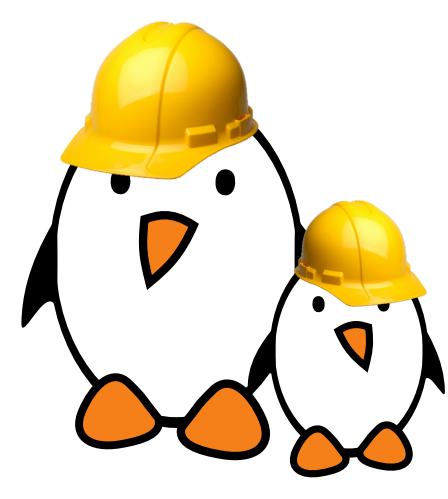

Using userspace tools to:

- ▶ configure sound card controls
- ▶ load and store default values for controls
- play sound
- record

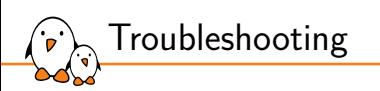

### Troubleshooting

© Copyright 2004-2024, Bootlin. Creative Commons BY-SA 3.0 license. Corrections, suggestions, contributions and translations are welcome!

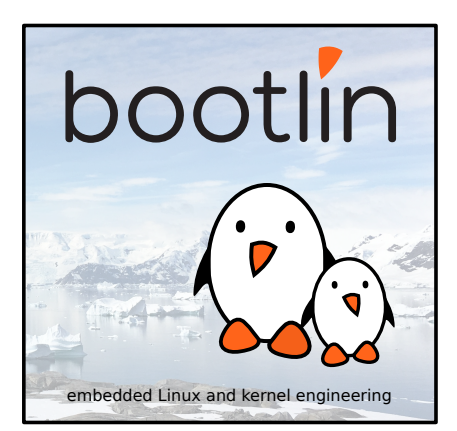

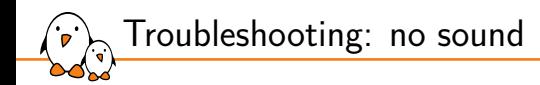

Audio seems to play for the correct duration but there is no sound:

- ▶ Unmute Master and the relevant controls
- ▶ Turn up the volume
- ▶ Check the codec analog muxing and mixing (use alsamixer)
- Check the amplifier configuration
- Check the routing

Troubleshooting: no sound

When trying to play sound but it seems stuck:

- $\blacktriangleright$  Check pinmuxing
- Check the configured clock directions
- Check the producer/consumer configuration
- Check the clocks using an oscilloscope
- Check pinmuxing
- ▶ Some SoCs also have more muxing (NXP i.Mx AUDMUX, TI McASP)
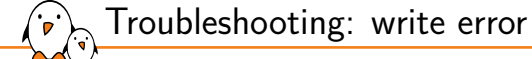

# aplay test.wav Playing WAVE 'test.wav' : Signed 16 bit Little Endian, Rate 44100 Hz, Stereo aplay: pcm\_write:1737: write error: Input/output error

- ▶ Usually caused by an issue in the routing
- ▶ Check that the codec driver exposes a stream named "Playback"
- ▶ Use vizdapm: https://github.com/mihais/asoc-tools

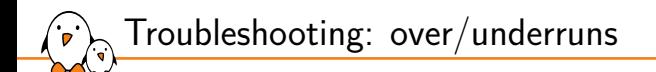

```
# aplay test.wav
Playing WAVE 'test.wav' : Signed 16 bit Little Endian, Rate 44100 Hz, Stereo
underrun!!! (at least 1.899 ms long)
underrun!!! (at least 0.818 ms long)
underrun!!! (at least 2.912 ms long)
underrun!!! (at least 8.558 ms long)
```
Usually caused by an imprecise BCLK

▶ Try to find a better PLL and dividers combination

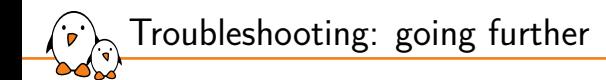

- $\triangleright$  Use speaker-test to generate audio and play tones.
- Be careful with the 440Hz tone, it may not expose all the errors. Rather play something that is not commonly divisible (e.g. 441Hz)
- ▶ Generate tone with fade in and fade out as this allows to catch DMA transfer issues more easily.

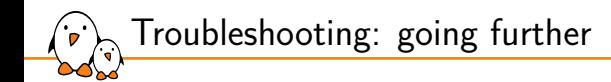

- $\blacktriangleright$  Have a look at the CPU DAI driver and its callback. In particular: . set clkdiv and .set\_sysclk to understand how the various clock dividers are setup. .hw\_params or .set\_dai\_fmt may do some muxing
- $\blacktriangleright$  Have a look at the codec driver callbacks, . set\_sysclk as the clk\_id parameter is codec specific.
- ▶ Remember using a codec as a clock consumer is an uncommon configuration and is probably untested.
- ▶ When in doubt, use devmem or i2cget

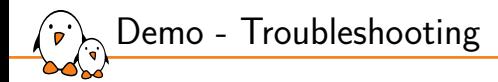

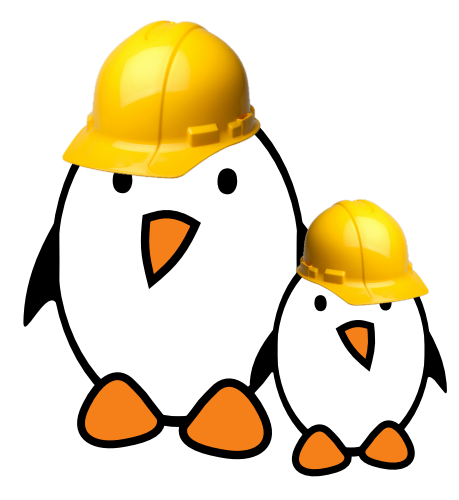

- Using debugfs to find issues
- Using vizdapm
- Using ftrace to trace register writes and DAPM states

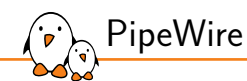

## PipeWire

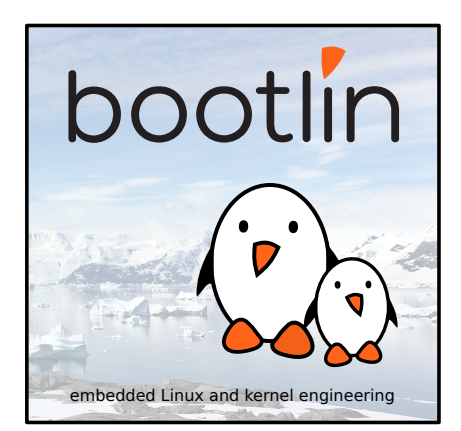

© Copyright 2004-2024, Bootlin. Creative Commons BY-SA 3.0 license. Corrections, suggestions, contributions and translations are welcome!

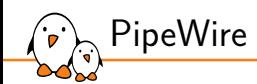

### Introduction

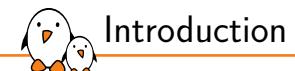

- ▶ A realtime multimedia data graph
- ▶ Works across processes
- ▶ Why?
	- *•* Sharing of devices across processes
	- *•* Dynamic routing at runtime
	- *•* Implements format negociation & conversion
	- *•* Modular audio processing, spread across Linux processes
	- *•* Low overhead: shared memory for data and no roundtrip to daemon
- ▶ Same abstraction layer (alternatives)
	- *•* PulseAudio
	- *•* JACK Audio Connection Kit
- ▶ Technical stack: C (gnu11), Meson & Ninja

 $\blacktriangleright$  The graph state representation is a list of objects.

- $\blacktriangleright$  That object list is handled by the Core object, hosted by the PipeWire daemon.
- Each connected process is represented by a Client object.

```
Example with pw-play audio.wav and
pw-record --target pw-play rec.wav:
```

```
$ pw-cli ls Core
    id 0, type PipeWire:Interface:Core/4
        object.serial = "0"core.name = "pipewire-0"
```
Concepts — objects

```
$ pw-cli ls Client
    id 35, type PipeWire:Interface:Client/3
       object.serial = "35"
       pipewire.sec.pid = "2718"
       application.name = "pipewire"
    id 129, type PipeWire:Interface:Client/3
       object.serial = "11608"
       pipewire.sec.pid = "466490"
        application.name = "pw-cli"
    id 145, type PipeWire:Interface:Client/3
       object.serial = "11572"
        pipewire.sec.pid = "465686"
        application.name = "pw-cat"
    id 168, type PipeWire:Interface:Client/3
       object.serial = "11593"
       pipewire.sec.pid = "466186"
       application.name = "pw-cat"
    ...
```
Concepts — nodes, ports & links (1)

 $\triangleright$  The graph itself is represented by the following object types:

- A Node processes samples
- A Port represents a node input or output<br>• A Link connects an output port with an i
- *•* A Link connects an output port with an input port

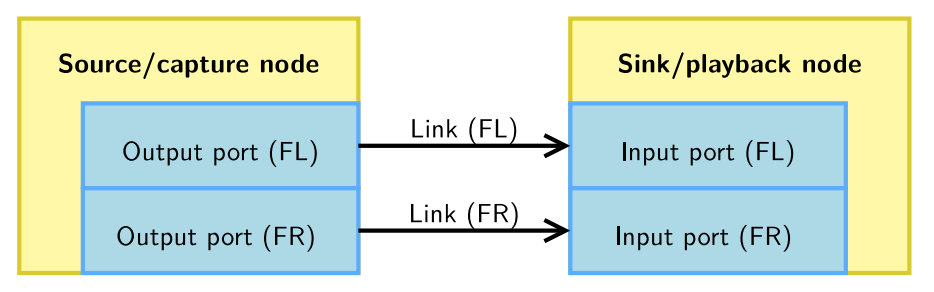

Concepts — nodes, ports & links (2)

```
$ pw-cli ls Node
    id 137, type PipeWire:Interface:Node/3
        client_id = "145"node.name = "pw-play"
       media.class = "Stream/Output/Audio"
   id 111, type PipeWire:Interface:Node/3
        \text{client} id = "168"
        node.name = "pw-record"
        media.class = "Stream/Input/Audio"
    ...
$ pw-cli ls Link
    id 119, type PipeWire:Interface:Link/3
        client_id = "33"link.output.port = "116"
        link.input.nort = "139"link.output.node = "137"
        link.input.node = "111"
    id 97, type PipeWire:Interface:Link/3
        client_id = "33"link.output.port = "115"
        link.input.port = "117"link.output.node = "137"
        link.input.node = "111"
    ...
```
\$ pw-cli ls Port id 116, type PipeWire:Interface:Port/3 format.dsp = "32 bit float mono audio" node  $id = "137"$ audio.channel = "FL" port.alias = "pw-play:output\_FL" id 115, type PipeWire:Interface:Port/3 format.dsp = "32 bit float mono audio" node  $id = "137"$ audio.channel = "FR" port.alias = "pw-play:output\_FR" id 139, type PipeWire:Interface:Port/3 format.dsp = "32 bit float mono audio" node.id =  $"111"$ audio.channel = "FL" port.alias = "pw-record:input\_FL" id 117, type PipeWire:Interface:Port/3 format.dsp = "32 bit float mono audio" node  $id = "111"$ audio.channel =  $"FR"$ port.alias = "pw-record:input\_FR" ...

- Kernel, drivers and embedded Linux - Development, consulting, training and support - https://bootlin.com 191/271

Concepts — object properties and params

- ▶ Objects are defined by their ID and type.
- ▶ Objects also contain **properties**: a list of string key-value pairs. Those can only be modified by the client hosting the node.
- ▶ Some object types also contain **params**. Those might be configurable by other clients.
	- *•* They get used for format negociation & conversion, volume control, etc.

```
$ pw-cli info 94
  type: PipeWire:Interface:Node/3
* properties:
   application.name = "pw-play"node.name = "pw-play"media.tvpe = "Audio"media.categorv = "Plavback"^{m}edia role = "Music"
   node_rate = "1/44100"nodeu = "4410/44100"node autoconnect = "true"
   node.want-driver = "true"media.class = "Stream/Output/Audio"
   factory.id = "8"clock.quantum-limit = "8192"librarv.name = "audioconvert/libspa-audioconvert"client.id = "151"object.id = "94"object.serial = "2005"* ...
 params: (8)3 (Spa:Enum:ParamId:EnumFormat) r-
   2 (Spa:Enum:ParamId:Props) rw
    4 (Spa:Enum:ParamId:Format) rw
    * ...
```
- Kernel, drivers and embedded Linux - Development, consulting, training and support - https://bootlin.com 192/271

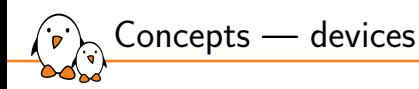

- ▶ Another object type is Device. Those map to physical devices, to which are assigned one or more nodes. Device configuration is done via those objects.
- ▶ Providers can be alsa-lib, BlueZ, libcamera, V4L, etc.

### Concepts  $-$  graph execution logic  $(1)$

- ▶ PipeWire structures itself as multiple subgraphs. In each one of those, there is exactly one **driver** node, and zero or more **follower** nodes.
- ▶ The driver node is responsible for triggering the start of execution cycles, based on a timer or hardware interrupt for example.
- ▶ Each node keeps two counters:
	- 1. required: the number of dependencies on other nodes;
	- 2. pending: how many remaining nodes need to be executed before it can run in this cycle. A value of zero means the node can be executed. Its reset value is required.
- ▶ Nodes also keep a list of nodes that depend on them (called targets); a node is responsible for decrementing its targets' pending counters and signal them using IPC.
- ▶ See the documentation for more details. The graph evaluation is implemented by pw\_context\_recalc\_graph().

Concepts — graph execution logic (2)

- $\triangleright$  The driver node is picked based on the priority.driver property.
- A good default is to set higher priority to capture driver nodes.

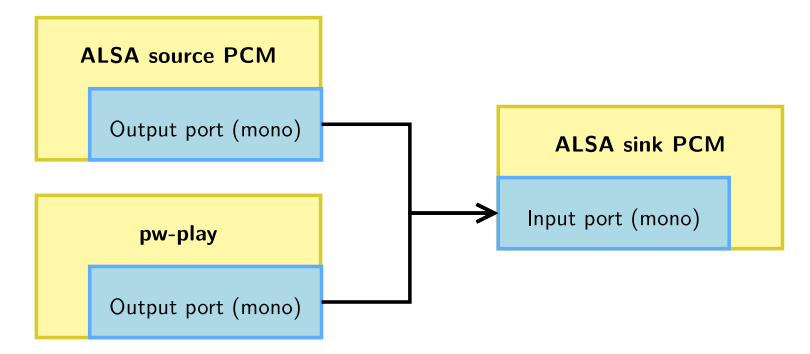

PipeWire clients and modules can create independent nodes rather than a single one with input and output ports. That allows having multiple subgraphs, each driven by a different driver node.

▶ **Virtual loopbacks** are such an example: they allow sending samples from a subgraph to another while still decoupling driver clocks.

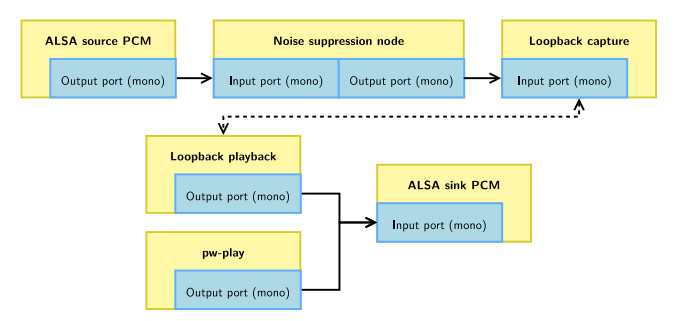

Concepts — graph execution logic (3)

- ▶ The number of samples to be generated during a cycle is called **the quantum**.
- ▶ There are global settings for minimum and maximum, and nodes can request specific values for the subgraph they take part in.
- ▶ Nodes can also request for a locked quantum: that it does not get changed across recalculations of the graph. This gets used for applications that require fixed quantum (such as the JACK compatibility layer).
- ▶ The rate is similar: it can be different for each subgraph. The PipeWire config has a list of allowed rates.

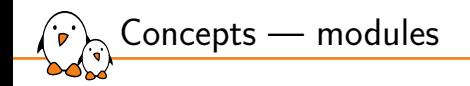

Modules are libraries loaded by PipeWire clients to implement various features.

#### Example modules:

- module-rt: requests realtime scheduling priority using setpriority(2) and pthread\_setschedparam(3).
- module-loopback: create two virtual loopback nodes.
- *•* module-protocol-native: implements the communication between the daemon and clients.
- *•* module-profiler: implements the profiling logic, attached to the daemon.
- *•* etc.

PipeWire communication protocols — IPC

- ▶ socket(AF\_UNIX, SOCK\_STREAM, 0) for communication with the daemon process. The socket is named pipewire-0 by default or \$PIPEWIRE\_REMOTE. Directory look-up order:
	- 1. \$PIPEWIRE RUNTIME DIR
	- 2. \$XDG\_RUNTIME\_DIR
	- 3. \$USERPROFILE
- $\triangleright$  eventfd(2) is the wakeup method.
- $m$  memfd\_create(2) is used for sharing multimedia data across related clients (without data going through the daemon).
- $\triangleright$  PipeWire provides an event-loop implementation that relies upon epoll(7). All clients use it. They also use  $signalfd(2)$  to handle signals.

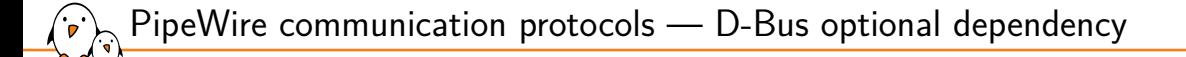

- ▶ Happens on the session bus
- ▶ Flatpak permission support through XDG Desktop Portal, see libpipewire-module-portal
- ▶ Audio device reservation through the org.freedesktop.ReserveDevice1, see libwireplumber-module-reserve-device
- ▶ For Bluetooth support through BlueZ, see PipeWire's libspa-bluez5

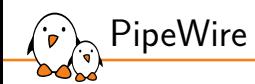

# Configuration

Configuration  $-$  location  $(1)$ 

Each client locates and reads its configuration at startup.

▶ Those configuration files follow a PipeWire-specific format.

Look-up order:

- 1. \$XDG\_CONFIG\_HOME/pipewire/ environment variable, often ~/.config/pipewire/ in distributions
- 2. \$sysconfdir/pipewire/ compile-time variable, often /etc/pipewire/
- 3. \$datadir/pipewire/

compile-time variable, often /usr/share/pipewire/

Configuration — location (2)

- ▶ A client that loads a config file named client-rt.conf will load the first file named as such in the above folders, but will also load all config sections from:
	- 1. \$datadir/pipewire/client-rt.conf.d/
	- 2. \$sysconfdir/pipewire/client-rt.conf.d/
	- 3. \$XDG\_CONFIG\_HOME/pipewire/client-rt.conf.d/

 $\triangleright$  context.properties configures the PipeWire instance.

Configuration  $-$  sections  $(1)$ 

Most properties target the daemon (default.clock.allowed-rates, default.clock.max-quantum, etc.) but some also apply to other clients (log.level, mem.mlock-all, etc.).

```
context.properties = {
   link.max-buffers = 16
   log.level = 2core.daemon = true # listening for socket connections
   core.name = piecewire-0 # core name and socket name
   # Properties for the DSP configuration.
   default clock rate = 48000default.clock.allowed-rates = [ 48000 ]
   default.close.quantum = <math>1024</math>default.clock.min-quantum = 32
   default.clock.max-quantum = 2048
   default.clock.quantum-limit = 8192
   # ...
}
```
- Kernel, drivers and embedded Linux - Development, consulting, training and support - https://bootlin.com 204/271

 $\triangleright$  context.spa-libs maps plugin features with globs to a SPA library.

 $\blacktriangleright$  That defines the shared object to be used to implement the given factories. A way to look at this is that keys are interfaces used by PipeWire for various features, and values are the shared objects that implement those.

```
context.spa-libs = \{# <factory-name regex> = <library-name>
    # Maps a SPA factory to its parent library.
    audio.convert.* = audioconvert/libspa-audioconvert
    avb.* = avb/libspa-avbapi.alsa.* = alsa/libspa-alsa
    api.v4l2.* = v4l2/libspa-v4l2api.libcamera.* = libcamera/libspa-libcamera
    api.bluez5.* = bluez5/libspa-bluez5<br>api.vulkan.* = vulkan/libspa-vulkan
                    = vulkan/libspa-vulkan
    api.jack.* = jack/libspa-jacksupport.* = support/libspa-support
   # ...
}
```
Configuration — sections (2)

▶ context.modules is an array of dictionaries. It lists modules to instantiate, with optional arguments (args), flags and a conditional expression (condition).

A module can be loaded more than once: it will be instantiated multiple times.

 $\triangleright$  Two flags exist to turn panics into warnings:

- 1. ifexists on unknown modules;
- 2. nofail on module init failures.

Configuration — sections (3)

```
context.modules = [
     # { name = <module-name>
     # ( args = { <key> = <value> ... } )
# ( flags = [ ( ifexists ) ( nofail ) ] )
            ( condition = [ { <key> = <value> ... } ... ] )
     # }
     # ...
]
```
Configuration — sections (4)

▶ context.modules example:

```
context.modules = [
    # The profiler module. Allows application to access profiler
    # and performance data. It provides an interface that is used
    # by pw-top and pw-profiler.
    { name = libpipewire-module-profiler }
    # Uses realtime scheduling to boost the audio thread
    # priorities. This uses RTKit if the user doesn't have
    # permission to use regular realtime scheduling.
    { name = libpipewire-module-rt
        args = fnice.level = -11#rt.nrio = 88#rt time soft = -1#rt.time.hard = -1}
        flags = \lceil ifexists nofail \rceil}
    # ...
]
```
▶ context.objects is an array of dictionaries. It lists objects that should be statically created by this client. This requires a factory to be used and arguments (args) to be passed to it.

- $\triangleright$  As previously, the flags property can configure the reaction to errors. For context.objects, only nofail exists.
- $\triangleright$  condition also exists for this section.

Configuration  $-$  sections (5)

```
context. objects = <math>\lceil# { factory = <factory-name>
      # ( args = { <key> = <value> ... } )
# ( flags = [ ( nofail ) ] )
              ( condition = [ { \langle key \rangle = \langle value \rangle ... } ... ] )
      # }
     \# ...
]
```
Configuration — sections (6)

#### ▶ context.objects example:

```
context.objects = [
   # Create a fake source node. It will be stereo
   # because of its audio.position property.
    { factory = adapter
       args = {
            factory.name = support.null-audio-sink
           node.name = "mv-mic"node.description = "Microphone"
           media.class = "Audio/Source/Virtual"
            audio.position = "FL, FR"
        }
    }
   \# . . .
\exists
```
Configuration — sections (7)

- ▶ context.exec is an array of dictionaries. Each entry is an executable that will be run on startup of the client as a child process.
- ▶ This used to be the recommended way to run the session & policy manager. This changed and the recommended way is to rely on your init system, be it systemd or any other.
- ▶ Using this section is therefore **deprecated**, except for simple development environments.

```
context.exec = [
   { path = "/usr/bin/pipewire-media-session"
       args = \frac{m}{n}condition = [
            { exec.session-manager = null }
            \{ exec.session-manager = true \}] }
]
```
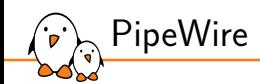

Tools rundown

▶ Every client listens to the PIPEWIRE\_DEBUG environment variable which allows overwriting the log.level from the configuration file.

- $\blacktriangleright$  It takes as value the log level:
	- 0 or X: No logging is enabled.
	- 1 or E: Error logging is enabled.
	- 2 or W: Warnings are enabled.
	- *•* 3 or I: Informational messages are enabled.

Tools rundown — the PIPEWIRE\_DEBUG variable

- *•* 4 or D: Debug messages are enabled.
- 5 or T: Trace messages are enabled.

▶ This should be **the first debugging step** to increase verbosity and therefore better understand why a PipeWire client is facing issues. Careful with PIPEWIRE\_DEBUG=5 which most likely will cause underruns issues. Level 3 is often good enough for debugging.

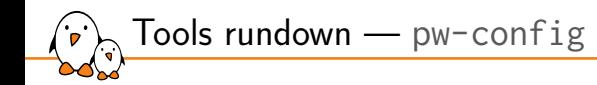

- ▶ pw-config is a small utility that allows dumping a given config file, taking into account its overrides. It is best used to ensure config changes are effective and overrides are applied as we expect.
- $\triangleright$  pw-config paths lists config paths, including overrides.
- ▶ pw-config list details all config sections.

```
$ pw-config --name custom.conf paths
{
 "config.path": "/usr/share/pipewire/custom.conf",
  "override.1.0.config.path": "/home/tleb/.config/pipewire/custom.conf.d/alsa-udev.conf",
 "override.1.1.config.path": "/home/tleb/.config/pipewire/custom.conf.d/source-rnnoise.conf"
}
```
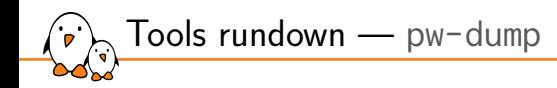

- ▶ pw-dump prints the graph as a JSON array of all exported objects known to Core.
- ▶ Its main goal is to allow sharing the graph's overall state when reporting a bug or describing a situation.
- ▶ Filtering: pw-dump takes a parameter which can be an object type (careful, it must be capitalised), ID or name (object.path, object.serial or  $*$ .name).
- Its output is rather verbose and for more interactive debugging sessions,  $pw-cli$  is more adapted.
- ▶ pw-cli is the main command-line interface tool to interact with PipeWire. It connects to PipeWire as a new client.
- $\triangleright$  It has two modes: (1) it can either answer to commands given as argument such as pw-cli help and stop afterwards or (2) run in interactive mode when given no argument. In that second mode, it also logs new objects that join the core object list.
- ▶ pw-cli help lists all existing commands. It includes arguments (inbetween square brackets when optional) and command aliases.

Tools rundown  $-$  pw-cli  $(2)$ 

 $\blacktriangleright$  It can expose many information about the graph:

- *•* pw-cli ls [<filter>] lists objects with their ID, type and a few of their core properties. <filter> is the same as pw-dump's argument.
- pw-cli info <filter> gives all possible information about a given object. That includes all of its properties and params.
- pw-cli enum-params <filter> <param-id> gives the content of a param associated with an object.
- $\triangleright$  But, it also allows modifying objects:
	- pw-cli set-param <filter> <param-id> <param-json> to edit a param value;
	- pw-cli permissions <client-id> <object> <permission> to modify permissions on a given object.
- $\triangleright$  As well as creating objects dynamically, that will be hosted by the pw-cli client: load-module, create-device, create-node, create-link.
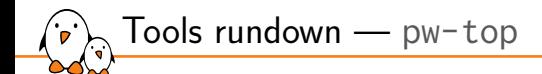

- ▶ top for PipeWire.
- ▶ Appropriate tool to get a quick overview of the current graph nodes and structure.
- ▶ Status: S for stopped and R for running.

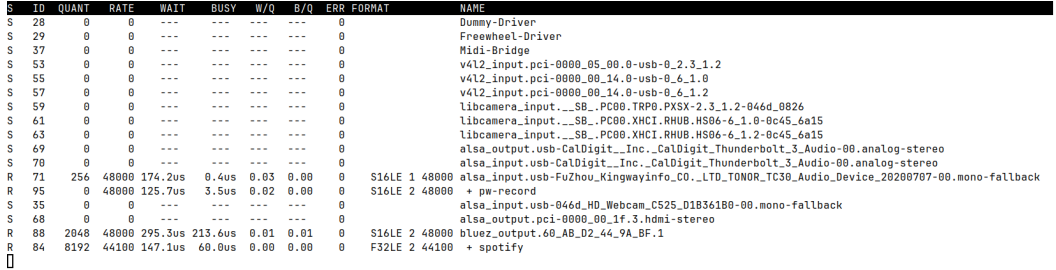

### Tools rundown — pw-profiler

Allows profiling of all running nodes: it records many time durations while running then generates graphs once the command is stopped.

 $\triangleright$  Here is an example with a single pw-play node, first started with PIPEWIRE\_CONFIG\_NAME equal to client.conf then with client-rt.conf on a loaded system.

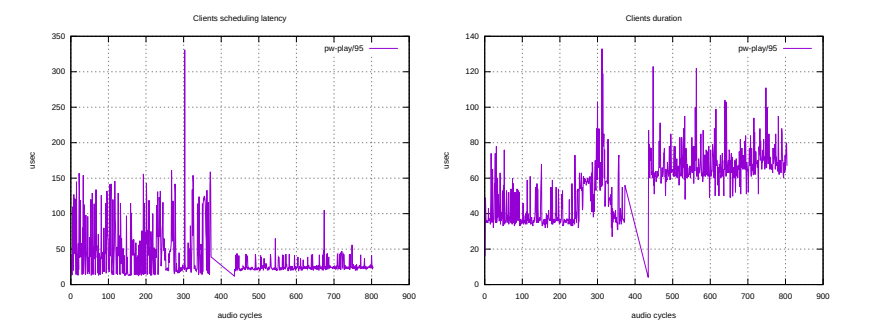

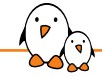

Tools rundown — pw-dot

- ▶ pw-dot creates a file named pw.dot which is a Graphviz textual graph description file (DOT).
- ▶ By default, it connects to the PipeWire daemon and creates a graph representation of the global objects. It can also work from the output of pw-dump using the --json flag.
- ▶ That file can be turned into a graphical representation and viewed on a host using: dot -Tsvg pw.dot > pw.svg && xdg-open pw.svg

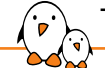

Tools rundown — pw-cat

- ▶ Aliased to pw-play, pw-record and others, it is a simple tool to play or record media files.
- ▶ It uses libsndfile for a large audio format support.
- ▶ It has many options available to control the exposed props and params:
	- *•* --target allows asking to be routed to a given node;
	- *•* --latency asks for a given latency (therefore buffer size);
	- *•* --quality controls the adaptive resampling;
	- --rate, --channels, --channel-map, --format, --volume are self-describing.
	- *•* etc.

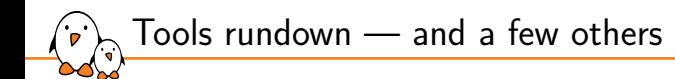

- ▶ pw-link: it allows listing, creating and deleting links.
- ▶ pw-mon: it monitors and dumps various events: it prints when a global object is added or removed, displays information relative to the Core, etc.
- ▶ pw-loopback: it creates two nodes that act as a virtual loopback.
- ▶ pw-metadata: it allows editing metadata, which are runtime-writable settings stored by the daemon. The allowed rates and quantum can be controlled at runtime using that method.

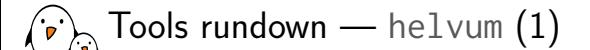

- ▶ Helvum is a real-time 2D patchbay.
- ▶ It gives an overview of the graph with the existing nodes and their ports. It also can create and delete links, allowing manual editing of the graph.

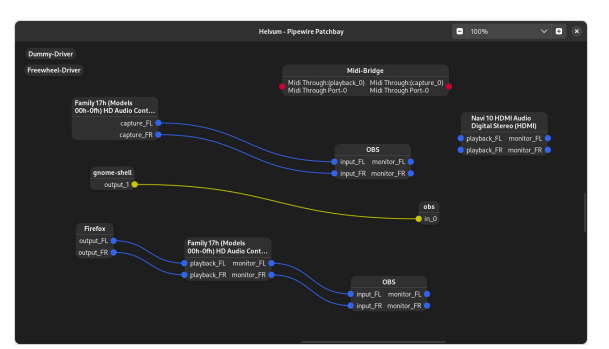

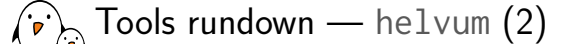

- ▶ Helvum is a GUI software. We can however run it on our host and monitor our target if we have networking on the target.
- ▶ We use socat on the target to bridge the Unix socket from our target daemon over TCP/IP. We then use socat on the host to bridge the TCP/IP to a Unix socket that we will use as our PipeWire Unix socket for Helvum.

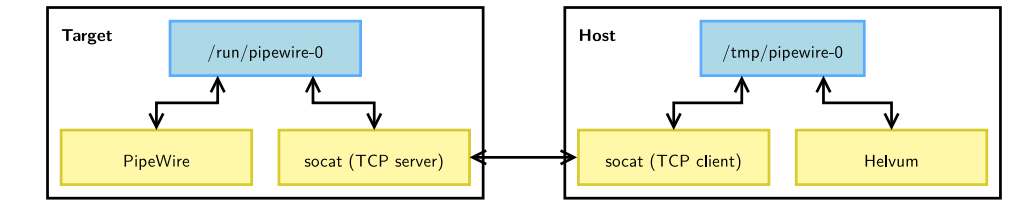

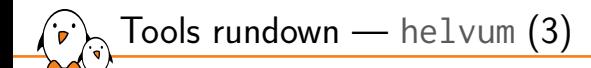

# We run socat on the target, creating a redirection from the Unix # socket /run/pipewire-0 to a TCP/IP server on port 8000. ssh \$login@\$ip "socat TCP4-LISTEN:8000 UNIX-CONNECT:/run/pipewire-0" &

# We run socat on the host, creating the redirection from the TCP/IP # port 8000 on the target to the Unix socket /tmp/pipewire-0 on the # host.

socat UNIX-LISTEN:/tmp/pipewire-0 TCP4:\$ip:8000 &

# And we connect on the redirected Unix socket. PIPEWIRE\_RUNTIME\_DIR=/tmp helvum

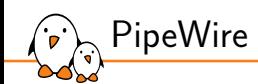

## Demo 1 — running PipeWire

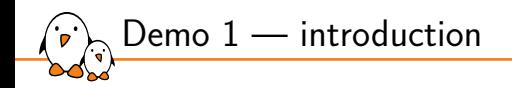

#### Demo time!

- $\triangleright$  We will play audio to an alsa-lib device from an audio file.
- ▶ We will let our session manager discover ALSA devices and connect an output node to the ALSA sink node.

#### $\blacktriangleright$  The steps will be:

- 1. Start a PipeWire daemon;
- 2. Start a WirePlumber daemon;
- 3. Start a pw-play client;
- 4. Study the graph status using various tools (pw-dot, pw-top, pw-cli, etc).

- Kernel, drivers and embedded Linux - Development, consulting, training and support - https://bootlin.com 226/271

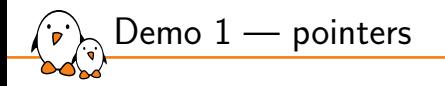

- 1. Start a PipeWire daemon.
	- Running pipewire without arguments will start a client using pipewire.conf, which by default runs in daemon mode.
	- At this state, the graph is rather empty. Objects are mostly modules and factories attached to the core client, and the client objects.
- 2. Start a WirePlumber daemon.
	- It also picks its config automatically, no arguments required.
	- Once started, we can notice that ALSA devices and attached nodes are created in the graph.
	- *•* Its log level is controlled using WIREPLUMBER\_DEBUG.
- 3. Start a pw-play client;
	- pw-play <file>
- 4. Study the graph status using various tools ( $pw$ -dot,  $pw$ -top,  $pw$ -cli, etc).

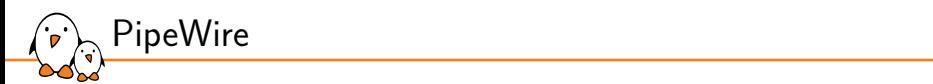

# Demo 2 — PipeWire filter-chains

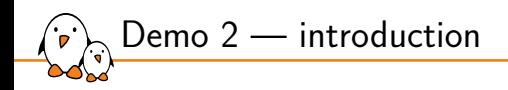

- ▶ We will keep our previous setup, but add a client that does equalization on the samples.
- $\blacktriangleright$  The steps will be:
	- 1. To create a new configuration file, for the client hosting the effect;
	- 2. Start a client using this config;
	- 3. Update links manually to make pw-play be routed to the effect, then to the ALSA sink node.

### Demo 2 — pointers

- 1. To create a new configuration file, for the client hosting the effect.
	- *•* Recent PipeWire versions have a filter-chain.conf example with snippets for various needs (LADSPA with RNNoise, builtin effects, etc.).
	- *•* When modules spawn objects, they often give their own properties to children, and take arguments to set specific properties for each node. See capture.props and playback.props.
- 2. Start a client using this config.
	- *•* pipewire -c filter-chain.conf
- 3. Update links manually to make pw-play be routed to the effect, then to the ALSA sink node.
	- *•* This can be done using Helvum with its GUI.
	- Otherwise, pw-dot or pw-link --links to get an overview then pw-link <output-port> <input-port> to create a new link.

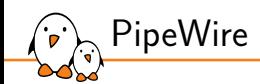

### WirePlumber

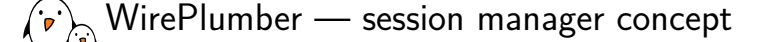

- ▶ **PipeWire** handles the processing of the media graph.
- ▶ An additional layer is required to implement the desired configuration of devices and the connections between nodes. That is implemented by the **session & policy manager**.
- ▶ Two known open-source implementations exist:
	- *•* pipewire-media-session: the initial implementation, deprecated;
	- *•* WirePlumber: recommended implementation.
- ▶ **WirePlumber** implements a modular approach: it provides a high-level API and exposes it to Lua scripts. Those implement the management logic.
- ▶ Technical stack: C, GLib (GObject), Lua engine, Meson & Ninja.
- ▶ Documentation.

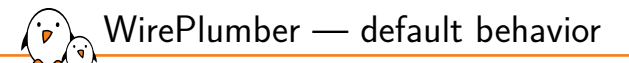

- **WirePlumber** has a default behavior that tries to replicate the PulseAudio behavior, i.e. a desktop setup.
- ▶ It enumerates and adds Device objects for ALSA, BlueZ and others. It also puts those devices into a best-guess profile.
- ▶ Those devices get their associated nodes created automatically.
- Audio routing is based on two default nodes:
	- *•* An Audio/Sink node is for applications that want to emit audio. All Output/Audio nodes get routed to it.
	- *•* An Audio/Source node is for applications that require a microphone input. All Input/Audio nodes get routed to it.
- ▶ Nodes can also request to be routed to:
	- 1. a target node using target.object (for example  $pw$ -cat  $-$ target);
	- 2. nothing automatically using node.autoconnect. WirePlumber will not create any automatic link, letting any PipeWire client create the desired links.

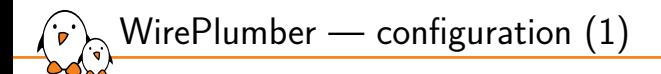

- ▶ The config lookup logic is the same as PipeWire's.
- ▶ Configuration files define components to load when starting. Components include PipeWire modules, WirePlumber modules and **Lua scripts**.
- ▶ Lua scripts will **monitor** the PipeWire graph, and **react to events**. Configuration files also defines options passed to scripts, including arrays matching object descriptions to behavior for such objects.
- $\blacktriangleright$  The default configuration is called wireplumber.conf, see /usr/share/wireplumber/wireplumber.conf. Default scripts are located alongside, in scripts/.

```
WirePlumber — configuration (2)
```
#### ▶ Let's look at the configuration of the ALSA monitor in scripts/monitors/alsa.lua:

```
-- /usr/share/wireplumber/scripts/monitors/alsa.lua
config = \{\}config.reserve_device = Core.test_feature ("monitor.alsa.reserve-device")
config.properties = Conf.get_section_as_properties ("monitor.alsa.properties")
config.rules = Conf.get_section_as_json ("monitor.alsa.rules", Json.Array {})
```
WirePlumber — configuration (3)

▶ To configure ALSA monitor, using a custom configuration fragments:

```
-- /etc/wireplumber/wireplumber.conf.d/20-alsa-config.conf
monitor.alsa.properties = \{-- See documentation: man pipewire-devices(7)
  alsa.udev.expose-busy = true
}
monitor.alsa.rules = \Gamma{
    matches = [ { device.name = "~alsa_card.*" } ]
    actions = fupdate-props = \{api.alsa.use-acp = trueapi.acp.auto-port = false
        device.disabled = false}
    }
  }
}
```

```
WirePlumber — configuration (4)
```
#### ▶ Example of disabling D-Bus support:

```
-- /etc/wireplumber/wireplumber.conf.d/10-disable-dbus.conf
wireplumber.profiles = {
  main = fsupport.dbus = disabled
      # Avoid warnings
      support.reserve-device = disabled
      support.portal-permissionstore = disabled
      script.client.access-portal = disabled
      monitor.alsa.reserve-device = disabled
   }
}
```
WirePlumber — permission handling

- ▶ Another task of the session & policy manager is **permission management**.
- $\blacktriangleright$  That is handled, in PipeWire  $\geq$  0.3.83, using two PipeWire daemon sockets:
	- *•* Clients joining pipewire-0-manager have full permissions, seen using property pipewire.access = "unrestricted".
	- *•* Client joining pipewire-0 must be given permissions by the session manager, i.e. WirePlumber. Propery pipewire.access is "default".
- ▶ Permissions can be granted on a per-object-basis for each client. Else each client has a default permission assigned to it.

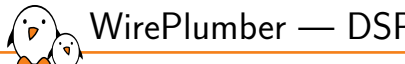

WirePlumber - DSP filtering on sinks and sources (1)

- ▶ WirePlumber now features a way to attach a filter-chain to a sink or source. This allows pre-processing before outputs for example.
- ▶ This is called "Automatic Software DSP", see documentation about the topic.
- ▶ Script implementing this behavior is scripts/node/software-dsp.lua.

WirePlumber — DSP filtering on sinks and sources (2)

**Example configuration:** 

```
node.software-dsp.rules = [
  {
    matches = <math>\Gamma</math>{ "node.name" = "alsa_output.platform-sound.HiFi__Speaker__sink" }
      { "alsa.id" = "~WeirdHardware*" }
    \existsactions = fcreate-filter = \{# Arguments passed to libpipewire-module-filter-chain
        # For inspiration, look into /usr/share/pipewire/filter-chain/*.conf
        filter-path = "/etc/wireplumber/filter-config.ison"hide-parent = true
      }
    }
  }
\exists
```
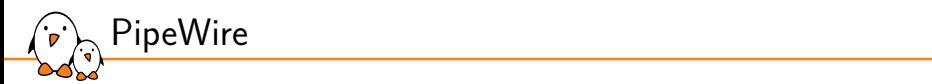

### Demo 3 — interacting with WirePlumber

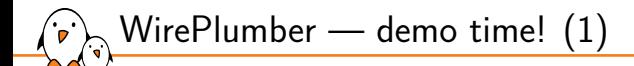

▶ We'll use our previous setup, focusing on WirePlumber abilities.

#### $\blacktriangleright$  The steps will be:

- 1. Start PipeWire and WirePlumber;
- 2. Target a specific node;
- 3. Modify the default playback node;
- 4. Have a look at device profiles.

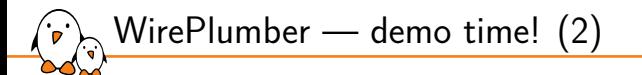

- 1. Start PipeWire and WirePlumber.
	- See demo 1 for explainations.
- 2. Target a specific node.
	- This is done by nodes using target.object (previously node.target).
	- *•* It can be a node ID, node name or object path (see WirePlumber scripts for the logic).
	- A node's properties are controlled when spawning it, so by its config or by its client (WirePlumber for example).
- 3. Modify the default playback node.
	- wpctl set-default <id> controls this.
	- *•* Nodes must have media.class equal to Audio/Sink (or similar) to appear in this list. That does not include filter-chains, which are handled specifically.
- 4. Have a look at device profiles.
	- *•* Those are params on the device objects. See EnumProfile and Profile.

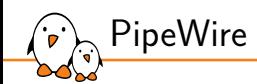

### C API

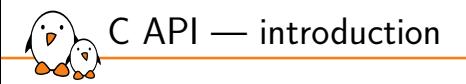

- ▶ libpipewire: reference implementation, and currently the only one.
- ▶ Allows connecting to the daemon as a client.
- ▶ Rust bindings: pipewire-rs.
- ▶ See pkg-config for CFLAGS and LDFLAGS: \$ pkg-config --cflags --libs libpipewire-0.3
- ▶ To initialise the library (logging, randomness, etc.), call: void pw\_init(int \*argc, char \*\*argv[]);

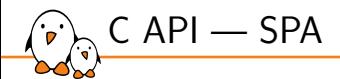

- ▶ A building block is worth mentioning, **Simple Plugin API** (SPA). It contains the following:
	- *•* A plugin format encapsulating shared objects, allowing runtime introspection of the plugin content.
	- *•* A Type-Length-Value data container called POD. It is header-only, with support for basic types (int, float, string, etc.) and nested types (array, struct, objects).
	- Utility functions as header-only: string handling utilities, relaxed JSON parsing (used for config files), a ringbuffer implementation, etc.
	- *•* Support interfaces provided by the system, with multiple possible implementations: logging, file-descriptor polling, etc.
- ▶ Platform resources (ALSA, bluez5, vulkan, etc.) are exposed as SPA plugins and used internally by PipeWire or WirePlumber.

### C API — event-loop

 $\triangleright$  At the core of each client: an epoll(2)-based event-loop is running.

▶ pw\_main\_loop is a wrapper around pw\_loop providing a simple-to-use API.

```
/** Create a new main loop. */
struct pw main loop *
pw main loop new(const struct spa dict *props):
/** Get the loop implementation */
struct pw loop * pw main loop get loop(struct pw main loop *loop);
/** Destroy a loop */
void pw_main_loop_destroy(struct pw_main_loop *loop);
/** Run a main loop. This blocks until \ref pw_main_loop_quit is called */
int pw_main_loop_run(struct pw_main_loop *loop);
/** Quit a main loop */
int pw_main_loop_quit(struct pw_main_loop *loop);
```
▶ A pw\_context instance is at the heart of the C API. It allows connection to the daemon and it manages locally available ressources.

 $\blacktriangleright$  It does the following:

C API — context

- Parsing of the appropriate configuration.
- *•* Start of the processing thread & associated data loop.
- *•* Handling of local ressources: memory pool, work queue, **proxies**, local modules

```
/** Make a new context object for a given main_loop */
struct pw_context * pw_context_new(struct pw_loop *main_loop,
                struct pw_properties *props, size_t user_data_size);
```
/\*\* Connect to a PipeWire instance \*/ struct pw\_core \* pw\_context\_connect(struct pw\_context \*context, struct pw properties \*properties, size t user data size);

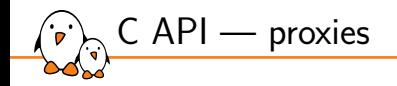

- ▶ Think as **proxies** as file descriptors for PipeWire objects. They are local references to global PipeWire objects.
- ▶ The equivalent on the daemon side are called **resources**.
- A client starts with two proxies:
	- 1. One pointing to the Core object.
	- 2. Another one to the global Client object that represents itself.

▶ The PipeWire daemon handles a list of objects. Those are known as **global** objects and are represented by pw\_global structures.

 $\triangleright$  pw\_registry is a singleton structure that allows clients to track existing globals. It works by registering a callback to be called on new global object events.

```
struct pw_registry_events {
#define PW_VERSION_REGISTRY_EVENTS 0
       uint32_t version;
       void (*global) (void *data, uint32_t id, uint32_t permissions,
                const char *type, uint32_t version,
                const struct spa_dict *props);
       void (*global_remove) (void *data, uint32_t id);
};
struct pw_registry * pw_core_get_registry(struct pw_core *core,
       uint32 t version, size t user data size):
void pw_registry_add_listener(struct pw_registry *registry,
        struct spa_hook *hook, struct pw_registry_events *events,
       void *data);
```
C API — registry

```
C API — example 1, monitoring global objects
```

```
/* We will run indefinitely, getting events for each added and removed global
* object.
 *
* An influx of Registry::Global events will come in at the start to list all
* already-existing globals. Use the Core::Sync method and Core::Done event to
* know when that initial sync is done. See pw_core_sync(). */
#include <pipewire/pipewire.h>
static void registry event global(void *data, uint32 t id, uint32 t permissions,
                const char *type, uint32 t version, const struct spa_dict *props) {
        printf("object added: id:%u\ttype:%s/%d\n", id, type, version);
}
static void registry event global remove(void *data, uint32 t id) {
        printf("object removed: id:%u\n", id);
}
static const struct pw_registry_events registry_events = \{PW_VERSION_REGISTRY_EVENTS.
        .global = registry_event_global,
        .global_remove = registry_event_global_remove,
};
```
C API — example 1, monitoring global objects

```
int main(int argc, char **argv) {
  pw_init(&argc, &argy);
  struct pw_main_loop *loop = pw_main_loop_new(NULL);
  struct pw_context *context = pw_context_new(pw_main_loop_get_loop(loop), NULL, \emptyset);
  struct pw_core *core = pw_context_connect(context, NULL, \overline{\theta});
  struct pw_registry *registry = pw_core_get_registry(core, PW_VERSION_REGISTRY, 0);
  struct spa hook registry listener:
  spa_zero(registry_listener);
  pw_registry_add_listener(registry, &registry_listener, &registry_events, NULL);
  pw_main_loop_run(loop):
  pw_proxy_destroy((struct pw_proxy*)registry);
  pw_core_disconnect(core):
  pw_context_destroy(context);
  pw_main_loop_destroy(loop):
```

```
return 0;
```
}
C API — node implementations

- ▶ Implementing a raw node is not straight-forward, requiring to implement many book-keeping methods (see struct spa\_node\_methods).
- PipeWire provides two abstractions for implementing nodes:
	- *•* pw\_filter: DSP-type work, works on raw f32 samples, without additional buffering.
	- *•* pw\_stream: more high level, it provides the following features:
		- **Buffering:** a stream can emit more samples than the current cycle quantum and those will be buffered.
		- **Format negociation:** the client can expose multiple supported formats and negociation will occur when changing from idle to running.
		- **Format conversion:** sample type, planar/interleaved, channel mapping, rate resampling.
- ▶ See example implementations of source nodes:
	- *•* Filter: src/examples/audio-dsp-src.c
	- *•* Stream: src/examples/audio-src.c

### C API — pw\_filter process event

```
static void on process(void *userdata, struct spa_io_position *position) {
 struct data *data = userdata;
 double *acc = data->out port->accumulator;uint64 t n_samples = position->clock.duration:
  /* Fetch the sample buffer. The first argument is the port user data
  * (as returned by pw_filter_add_port), it is used to identify our
  * port (think container_of). */
  float *out = pw_filter_get_dsp_buffer(data->out_port, n_samples);
 if (out == NULL)
    return;
 for (uint64 t i = 0; i < n samples; i++) {
    *acc += 2 * M PI * 440 / 44100; /* Grow our accumulator */
    *acc = remainder(*acc, 2 * M_PI); /* Avoid overflows */
    \starout++ = sin(\staracc) \star 0.7; /\star Compute a sample \star/
  }
}
static const struct pw_filter_events filter_events = {
 PW_VERSION_FILTER_EVENTS,
 .process = on_process,
};
```
C API — pw\_stream process event

```
static void on process(void *userdata) {
  struct data *data = userdata;
  struct pw buffer *b = pw stream dequeue buffer(
      data->stream);
  assert(b != NULL):
  struct spa buffer *buf = b->buffer:
  uint8 t *p = buf->datas[0].data:
  assert(p != NULL):
  int stride = sizeof(float) * CHANNELS:
  int n_frames = SPA_MIN(b->requested,
      buf->datas[0].maxsize / stride);
  fill f32(&data->accumulator, p, n frames);
  buf->datas[0].chunk->offset = 0;
  buf->datas[0].chunk->stride = stride;
  buf->datas[0].chunk->size = n frames * stride:
  pw stream queue buffer(data->stream, b);
}
```

```
#define CHANNELS 2
#define FREQ 440
#define RATE 44100
static void fill_f32(float *acc, float *dest,
    int n_frames) {
  for (int i = 0; i < n frames; i++) {
    *acc += M PI_M2 * FREQ / RATE:
    *acc = remainder(*acc, 2 * M PI):
    float val = sin(*acc) * 0.7:
    for (int c = 0; c < CHANNELS; c++)
      *dist++ = val:}
}
static const
struct pw stream events stream events = {f}PW_VERSION_STREAM_EVENTS,
  process = on process.
};
```
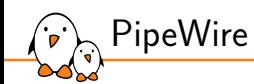

Going further

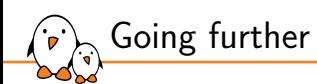

- ▶ For MIDI support, see pw-cat --midi, pw-mididump and the documentation.
- ▶ For the PulseAudio compatibility layer, see module-protocol-pulse and this documentation page.
- ▶ For the JACK compatibility layer, look at pw-jack.
- ▶ For video support, see many examples in src/examples/.
- ▶ For audio over IP, see modules roc-\*, pulse-tunnel, netjack2-\*, rtp-\*, protocol-simple, avb.
- ▶ To understand why timer-based audio scheduling (tsched) is useful, see this blog post.

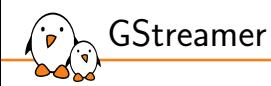

## GStreamer

© Copyright 2004-2024, Bootlin. Creative Commons BY-SA 3.0 license. Corrections, suggestions, contributions and translations are welcome!

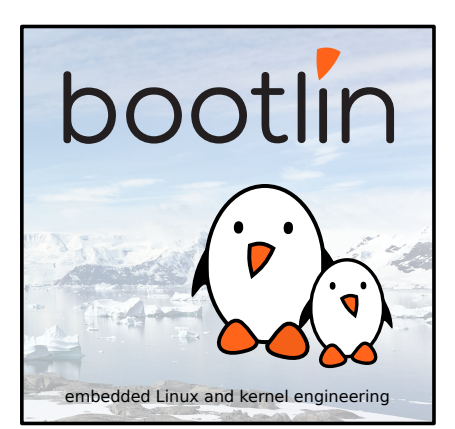

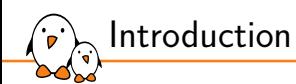

- ▶ Gstreamer is an open-source multimedia framework that provides a pipeline-based architecture for handling multimedia data such as audio and video.
- ▶ https://gstreamer.freedesktop.org/
- ▶ GStreamer provides a unified framework for handling various multimedia formats and tasks.
- ▶ It supports a wide range of codecs, formats, and protocols.
- ▶ Its modular architecture supports plugins and allows the addition of new elements, codecs, and functionality.

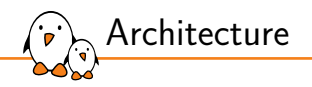

- ▶ GStreamer is object oriented, it adheres to the GObject model of GLib 2.0.
- $\triangleright$  The main object is an Element. Each element has a specific function e.g. reading, writing, encoding or decoding data. By chaining elements, its is possible to create a pipeline to achieve a task.
- $\triangleright$  Elements communicate with each other through pads. A pad is a connection point that can be an input (sink) or output (source). Elements are linked by connecting pads. A pad can restrict the type of data that flows through it. Links are only allowed between two pads when the allowed data types (capabilities) of the two pads are compatible.
- ▶ A bin is a container for a collection of elements. It can be controlled just like an element
- ▶ A pipeline is a top level bin. Allowing to control and synchronize all its children.

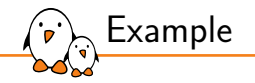

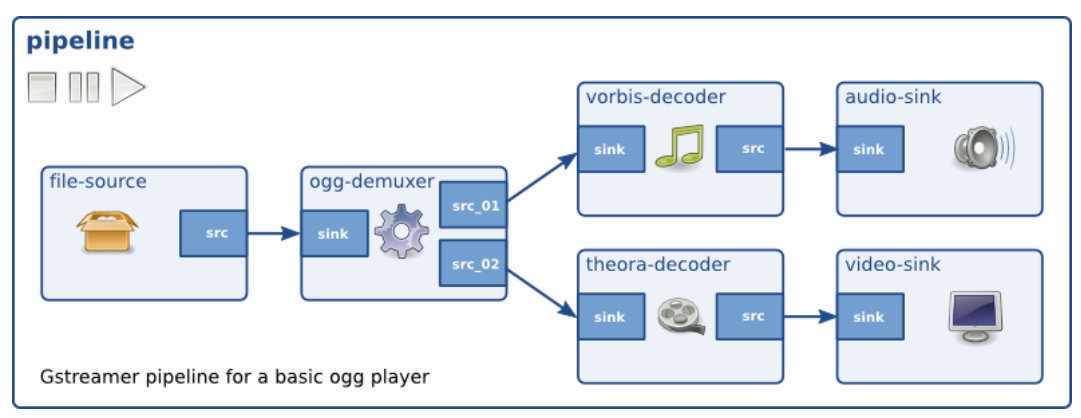

#### *E*xample of a GStreamer pipeline

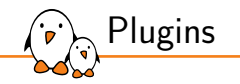

- ▶ Plugins are selfcontained libraries loaded at runtime.
- All relevant aspects of plugins can be queried at run-time.
- All the properties can be set using the GObject properties, there is no need for header files.
- ▶ Core plugins:
	- audiotestsrc, videotestsrc: Generates test audio or video patterns.
	- *•* autoaudiosink, autovideosink: Automatically selects an output and plays audio or displays video.
	- filesrc, filesink: Read from and write to files.
	- *•* decodebin: Automatically selects and configures decoders based on media content.
	- *•* playbin: Automatically plays audio and video from a location

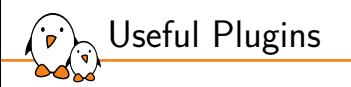

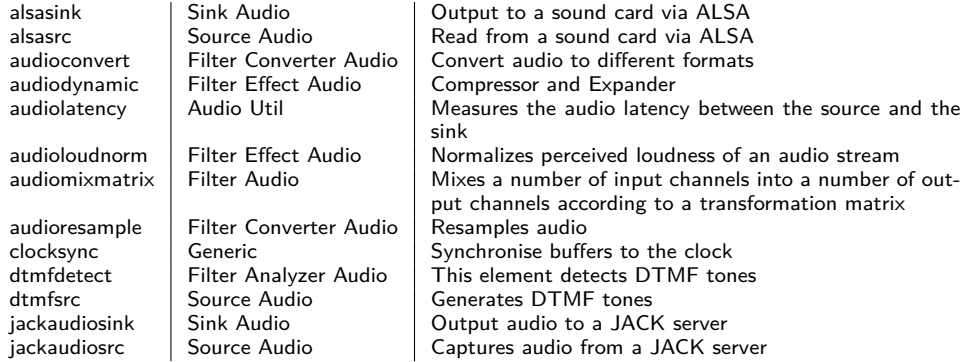

 $\mathsf{DOOL}$ IIn - Kernel, drivers and embedded Linux - Development, consulting, training and support - https://bootlin.com 263/271

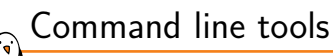

- $\triangleright$  gst-inspect-1.0 is a tool that prints out information on GStreamer plugins and elements.
- ▶ Without any arguments, it prints a list of all plugins and elements it knows about.
- ▶ gst-launch-1.0 builds and runs a GStreamer pipeline on GStreamer plugins and elements.
- $\triangleright$  It takes a pipeline description as an argument, this is a list of elements separated by exclamation marks (!). Properties may be appended to elements in the form property=value.
- $\triangleright$  gst-launch-1.0 is a tool useful for debugging but shouldn't be used as a standalone application.
- ▶ For example, to play an ogg file using ALSA: gst-launch-1.0 filesrc location=music.ogg ! oggdemux ! vorbisdec ! audioconvert ! audioresample ! alsasink

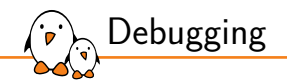

#### $\triangleright$  gst-launch-1.0 has a -v option to make it verbose

- ▶ GStreamer also uses the GST\_DEBUG environment variable. It takes a debug level from 0 (none) to 9 (memdump). This can also be filtered by element and categories. For example, GST\_DEBUG=2,audiotestsrc:6, will use level 6 for the audiotestsrc element, and 2 for all the others.
- ▶ When GST\_DEBUG\_DUMP\_DOT\_DIR environment variable is set and point to a folder, gst-launch-1.0 will create a .dot file at each state change. graphviz can then be used to generate a graph.
	- *•* gst-launch-
		- 1.0 filesrc location=Media/test\_32\_16.wav ! decodebin ! alsasink
	- *•* dot -Kfdp -Tpng -o pipeline.png 0.00.00.021721659-gstlaunch.PAUSED\_PLAYING.dot

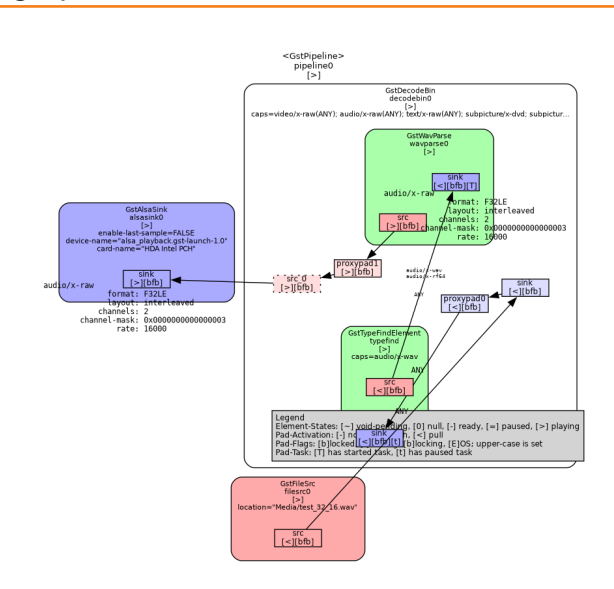

Debugging - graph

نعبي

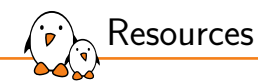

- ▶ Documentation: https://gstreamer.freedesktop.org/documentation/. This includes documentation of the API to write application and plugins.
- ▶ Plugin list: https://gstreamer.freedesktop.org/documentation/plugins\_doc.html

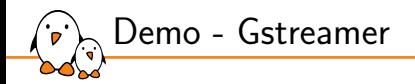

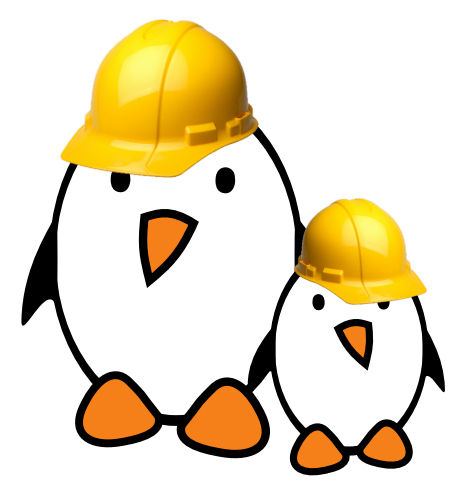

- Inspect plugins and elements using gst-inspect
- Prepare multiple pipelines with gst-launch

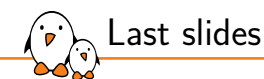

## Last slides

© Copyright 2004-2024, Bootlin. Creative Commons BY-SA 3.0 license. Corrections, suggestions, contributions and translations are welcome!

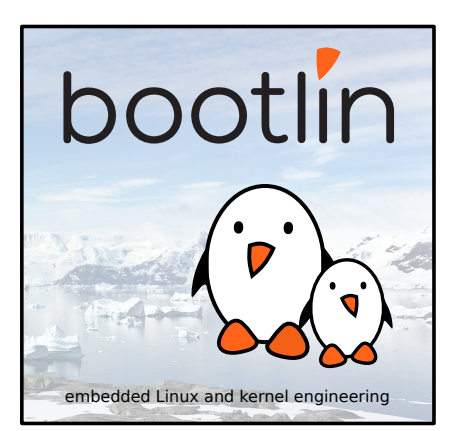

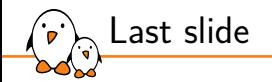

# Thank you! And may the Source be with you

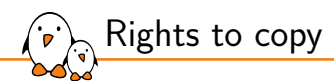

© Copyright 2004-2024, Bootlin **License: Creative Commons Attribution - Share Alike 3.0** https://creativecommons.org/licenses/by-sa/3.0/legalcode You are free:

▶ to copy, distribute, display, and perform the work

- $\blacktriangleright$  to make derivative works
- ▶ to make commercial use of the work

Under the following conditions:

- ▶ **Attribution**. You must give the original author credit.
- ▶ Share Alike. If you alter, transform, or build upon this work, you may distribute the resulting work only under a license identical to this one.
- ▶ For any reuse or distribution, you must make clear to others the license terms of this work.
- ▶ Any of these conditions can be waived if you get permission from the copyright holder.

Your fair use and other rights are in no way affected by the above.

#### **Document sources:** https://github.com/bootlin/training-materials/